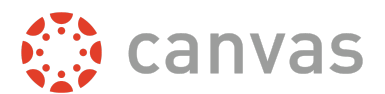

This document is for **account role permissions**; to view course role permissions, please visit the [course](https://s3.amazonaws.com/tr-learncanvas/docs/Canvas_Permissions_Course.pdf) [permissions](https://s3.amazonaws.com/tr-learncanvas/docs/Canvas_Permissions_Course.pdf) PDF.

This document is designed to help Canvas admins know how permissions affect account-level users' access to Canvas features in the Canvas User Interface. The users whose Canvas access is discussed in this document include admins at the root and subaccount levels. Using the information in this document, you may be able to troubleshoot permissions-related questions from your users or create custom roles for your account.

Permissions are listed below alphabetically, matching the order in the Canvas UI. Each permission includes the following information:

- The default status (enabled/disabled) for default user roles in Canvas.
	- *○* A non-editable status is indicated by an **asterisk\***.
- A table indicating the main effect(s) of the permission, listed specifically in reference to Canvas features.
- An additional considerations table, if applicable.
	- This includes information about cross-functionality with other permissions and course and/or account settings that may impact the permission.

Things to keep in mind when working with permissions:

- At the account level, the only default role is Account Admin.
- You cannot change a permission that has a transparent checkmark or X without a button. These are permissions that are locked by default and cannot be modified by anyone.
- When you change a permission, it can sometimes take 30 minutes or longer for that permission to take effect. If the expected changes do not appear immediately, try again after some time has passed.
- Enabling a permission doesn't take effect as quickly as disabling a permission.
- Admins who are given student roles in a course may still be able to view admin features. To avoid permission conflicts, admins should create a separate account.

The following permissions and settings never apply to subaccounts:

- Act as users
- Add/Manage Terms
- Modify login details for users
- Blueprint Courses (create / edit / associate / delete)
- Import SIS data
- Manage SIS data
- Manage Developer Keys
- View notifications (Admin Tools)

Important: This is a working document and is subject to change. Updates are posted to the Canvas Permissions document in the Canvas Community Admins group. If you find something that does not make sense or does not work as intended, please contact our Canvas support team.

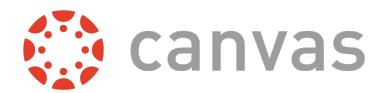

# **Account Permissions**

### **Act as users**

#### **Default Role Status**

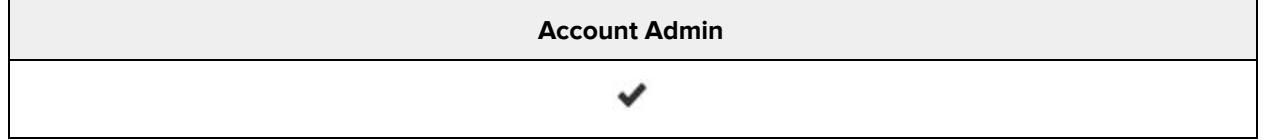

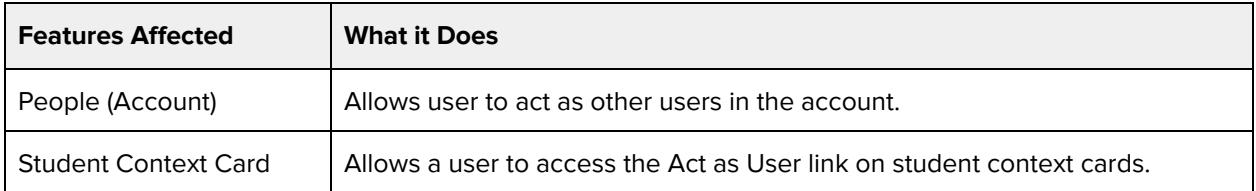

#### **Additional Considerations**

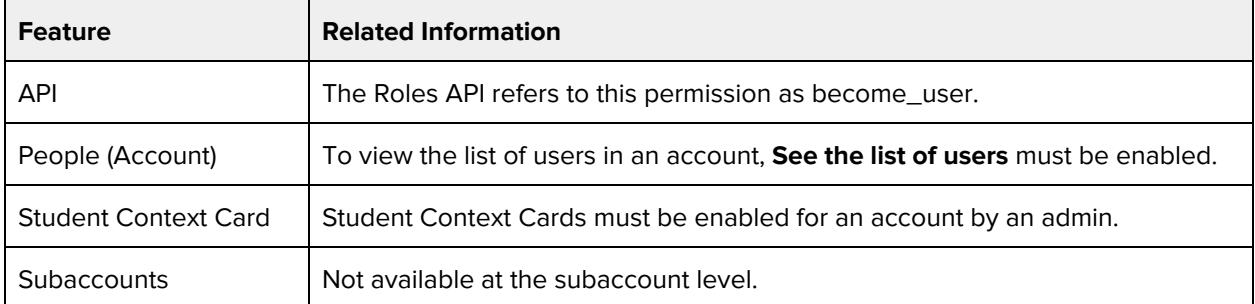

### **Add/remove other admins for the account**

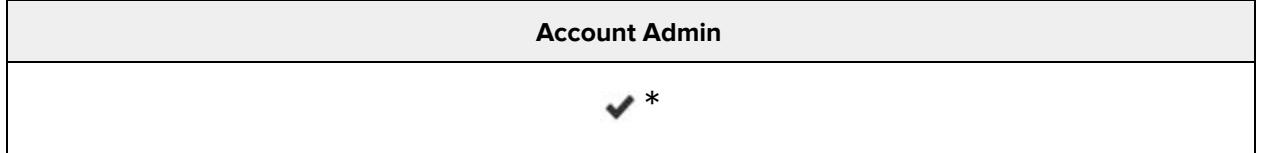

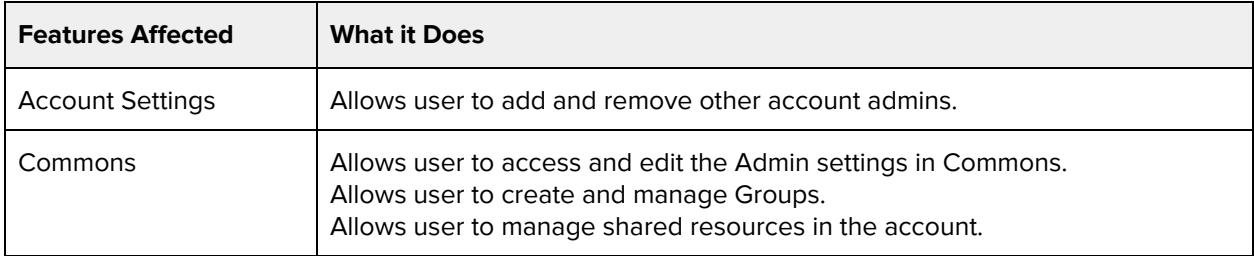

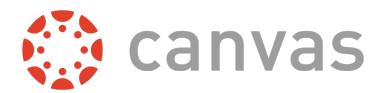

# **Blueprint Courses (create / edit / associate / delete)**

#### **Default Role Status**

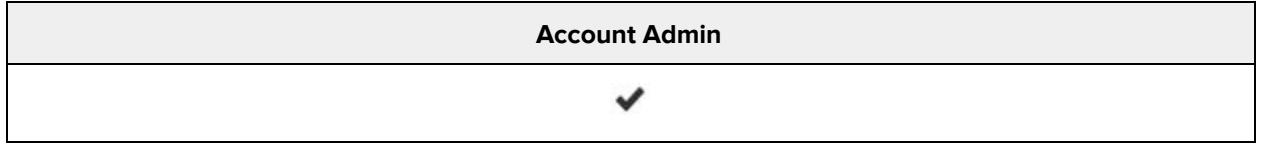

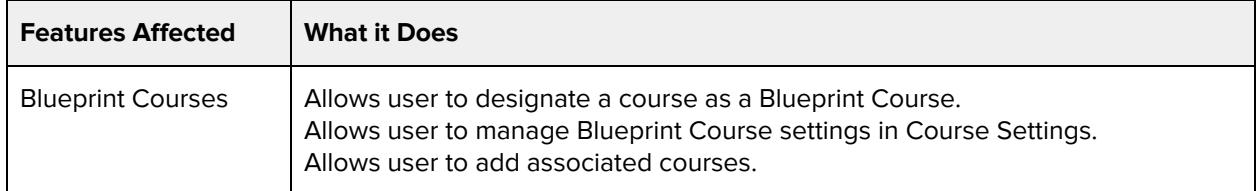

#### **Additional Considerations**

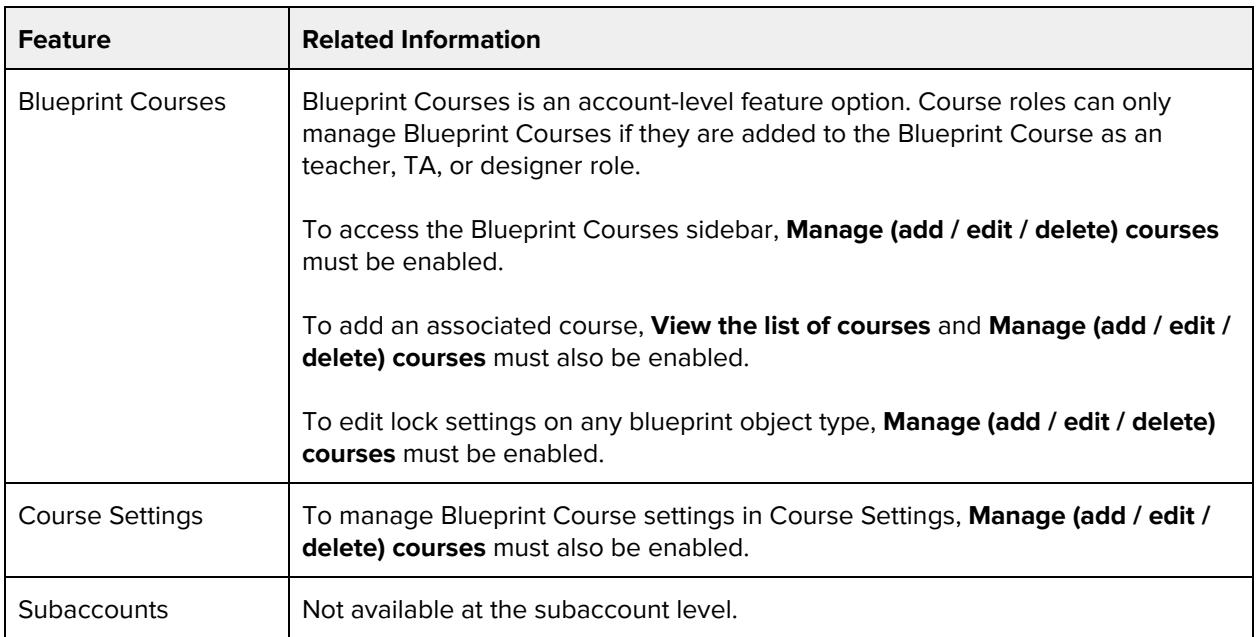

### **Import SIS data**

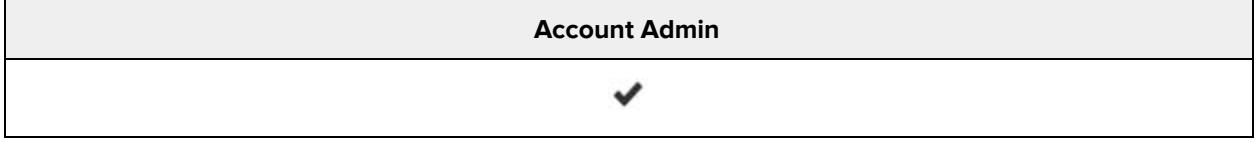

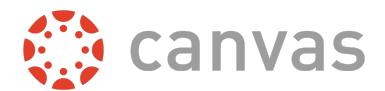

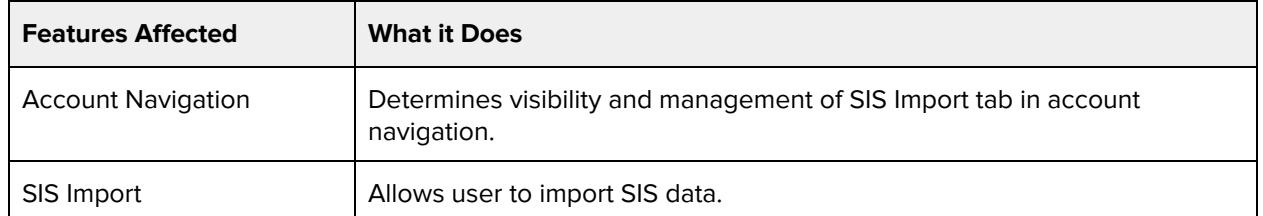

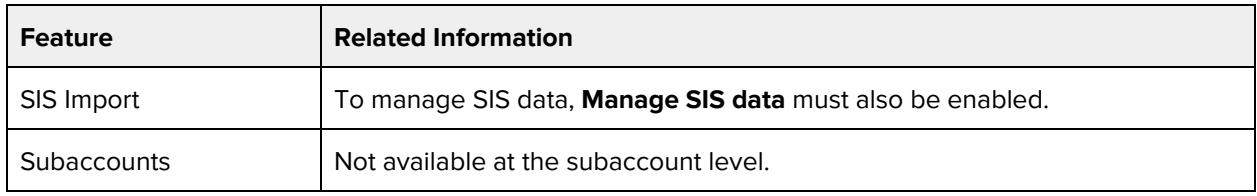

# **Manage ( add / edit / delete ) courses**

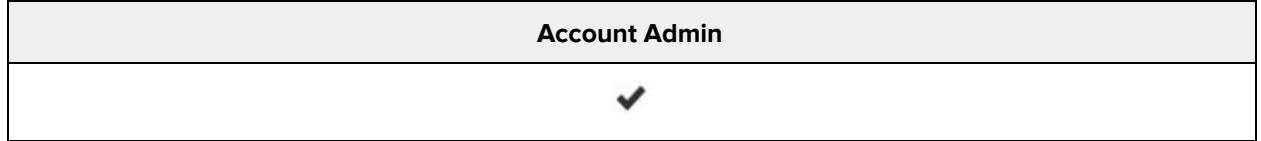

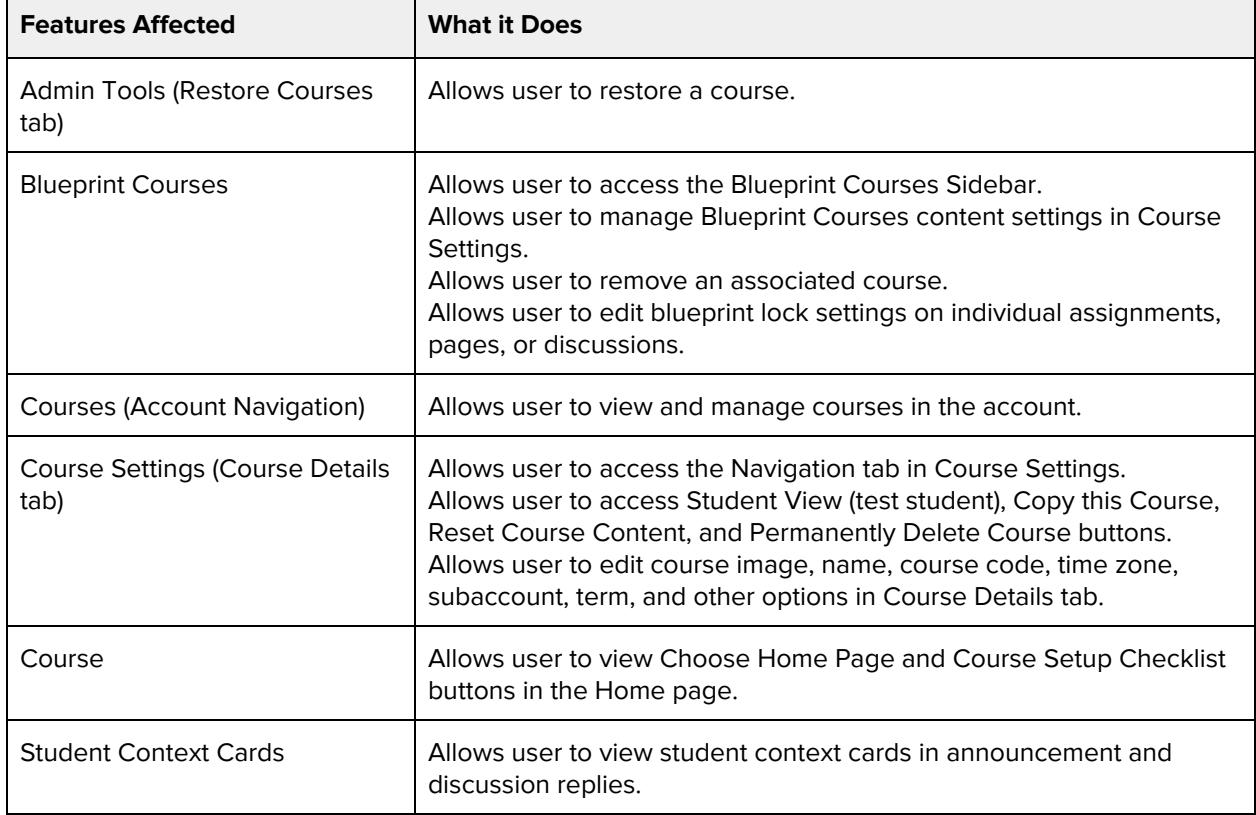

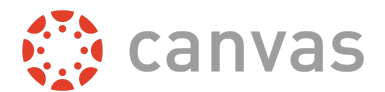

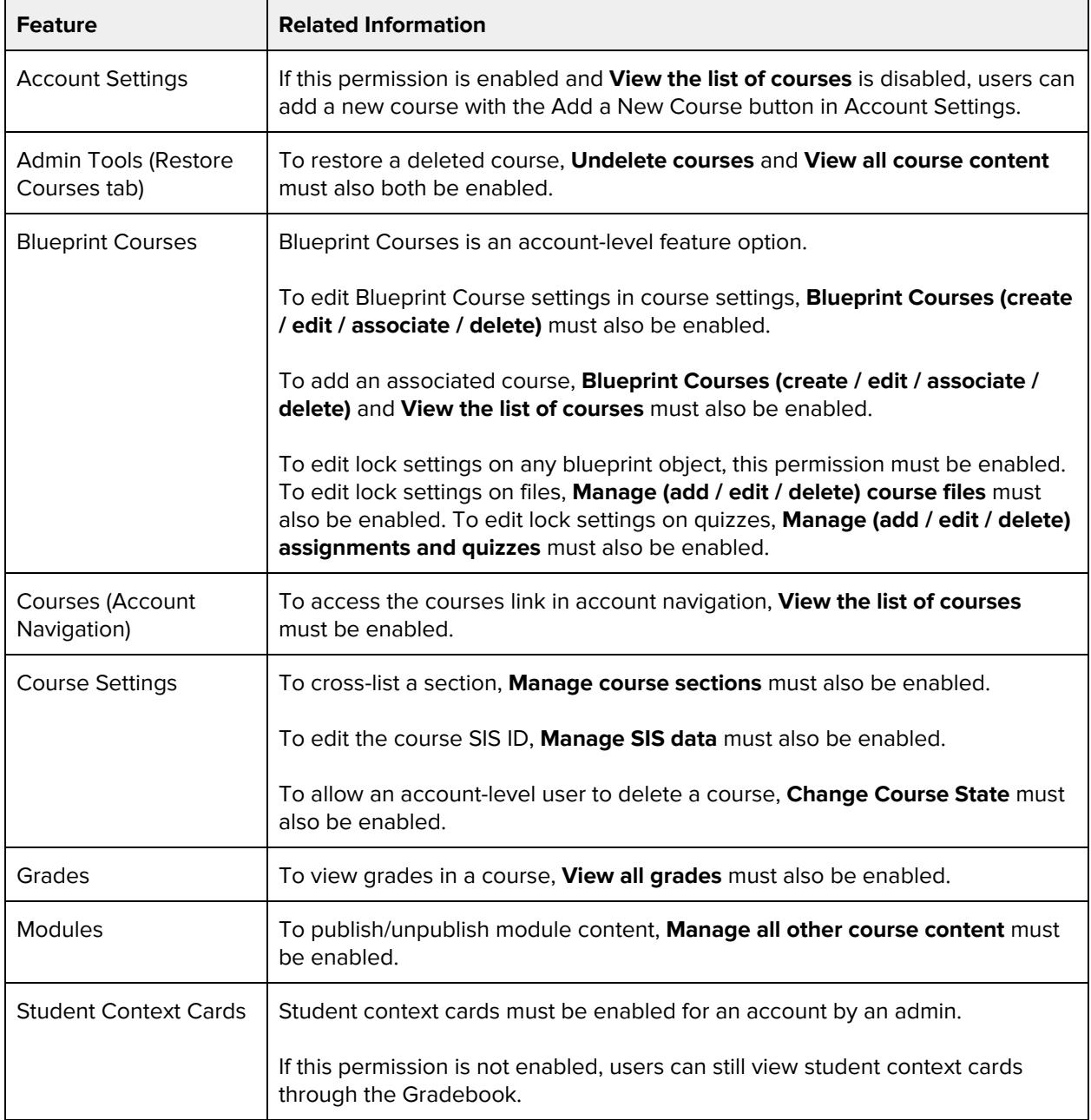

## **Manage SIS data**

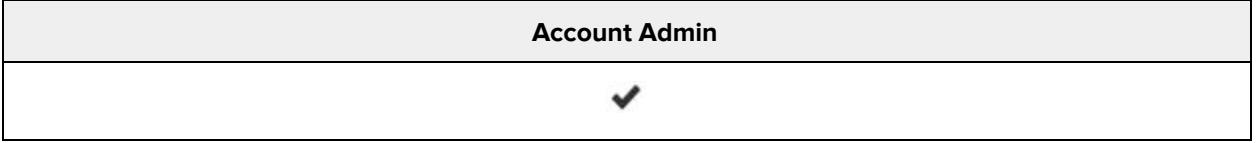

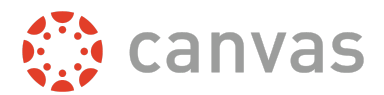

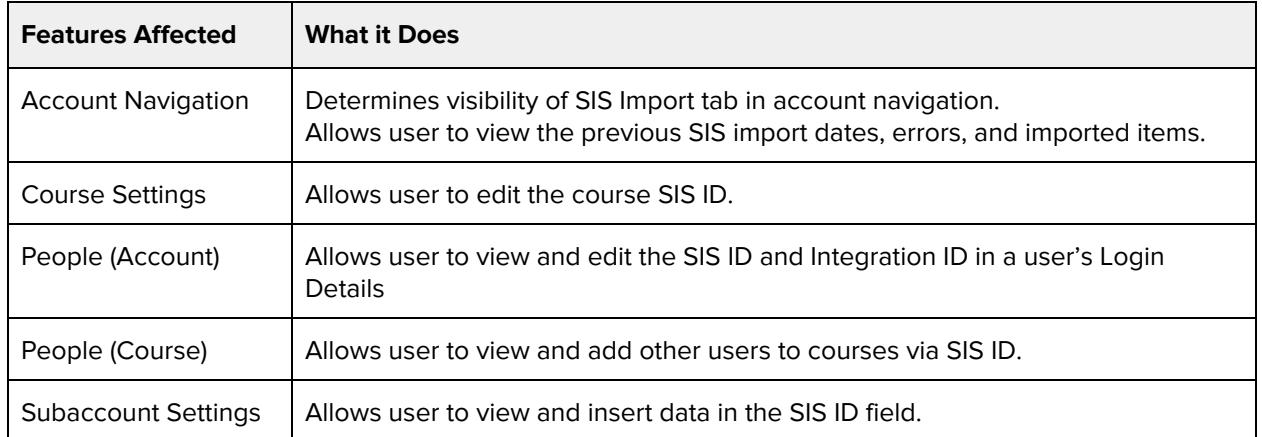

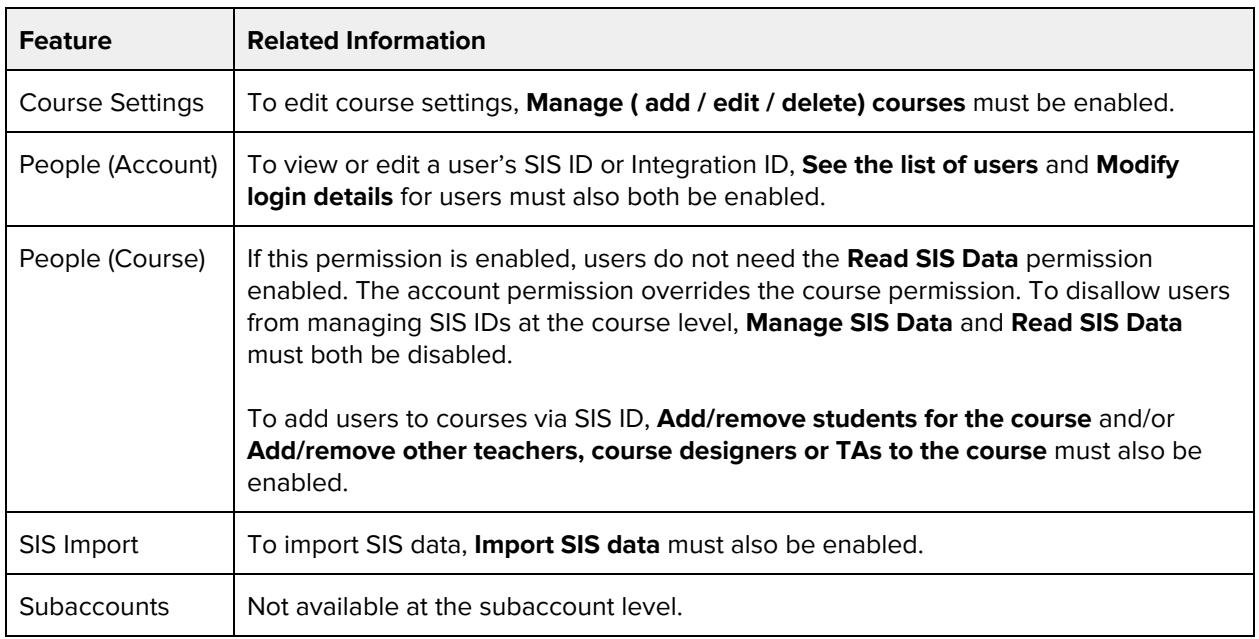

# **Manage account-level settings**

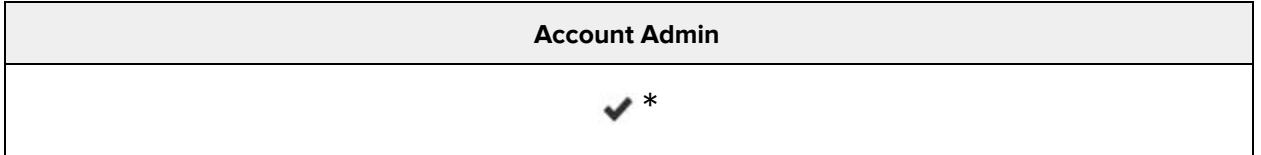

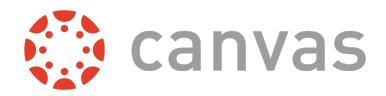

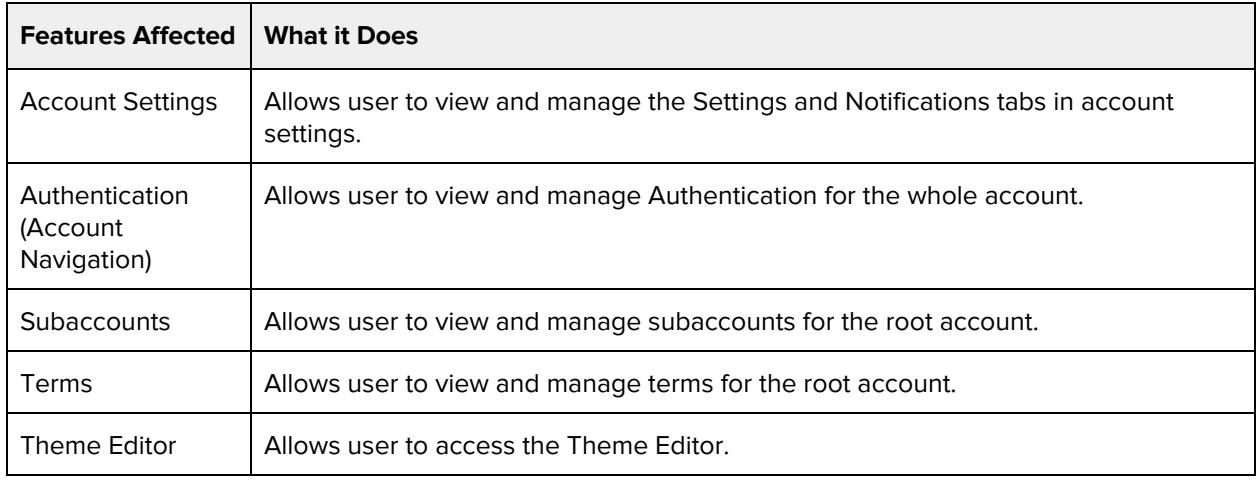

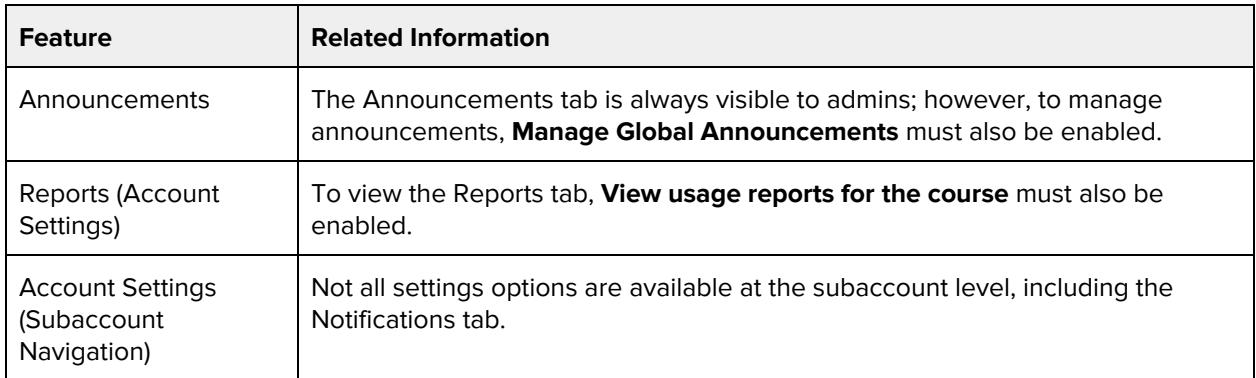

# **Manage developer keys**

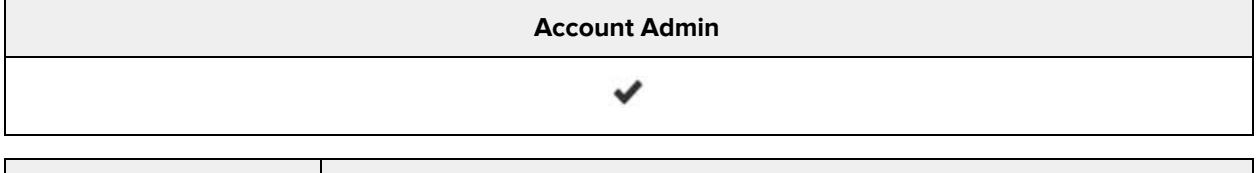

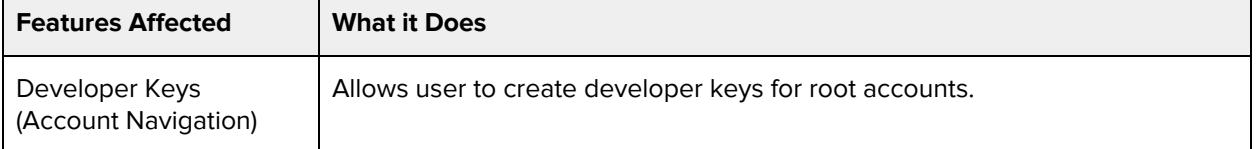

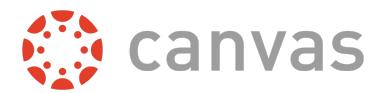

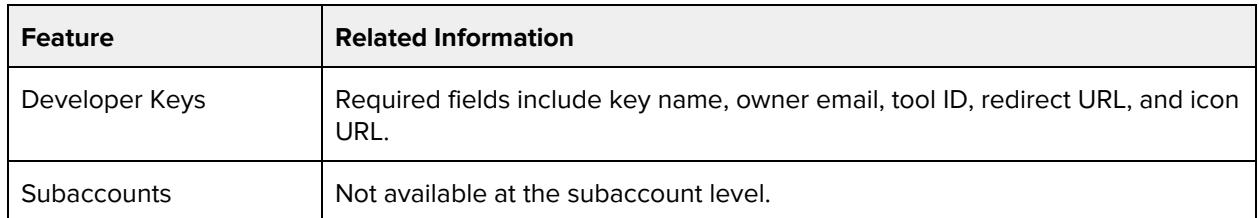

### **Manage global announcements**

#### **Default Role Status**

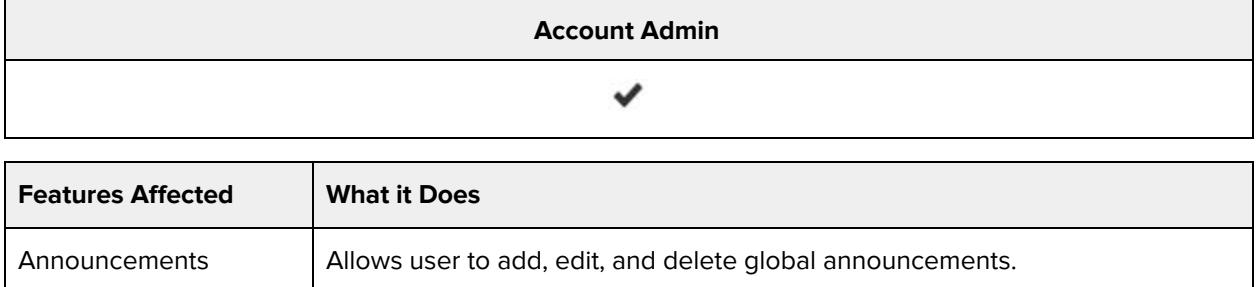

### **Manage observers for users**

#### **Default Role Status**

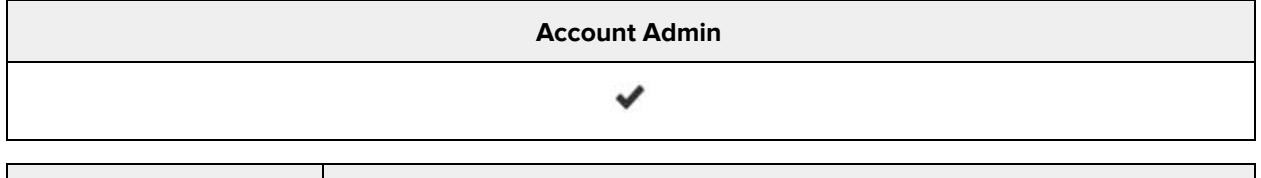

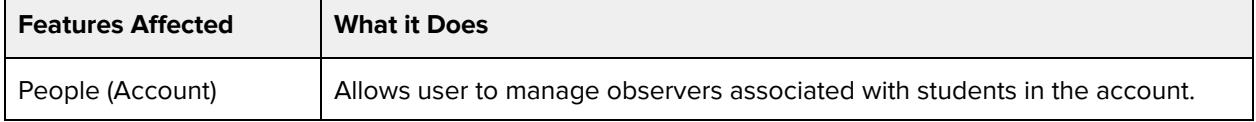

# **Manage permissions**

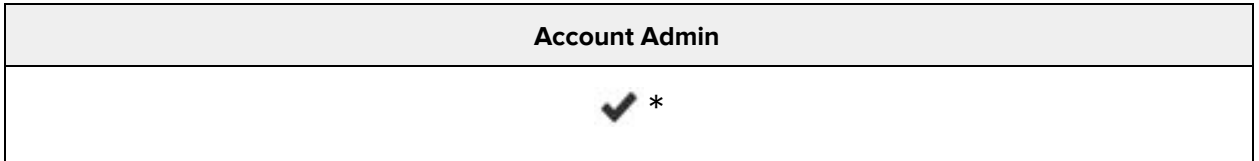

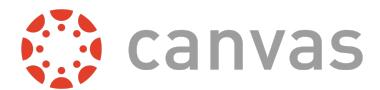

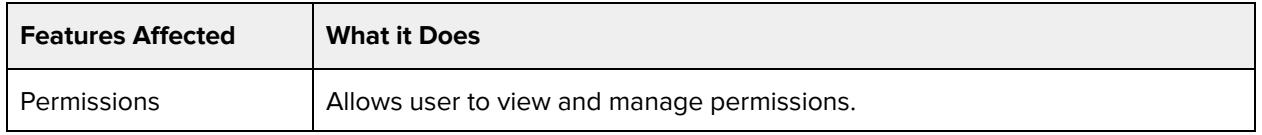

# **Manage storage quotas**

#### **Default Role Status**

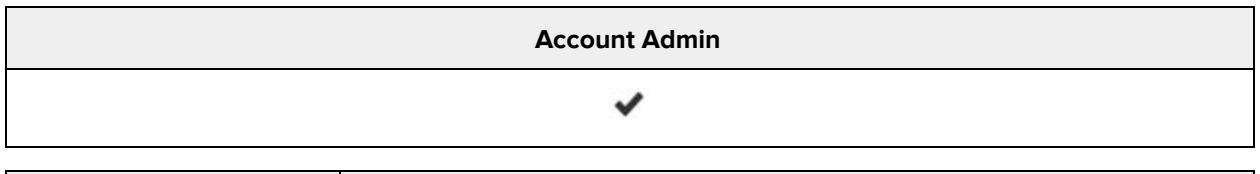

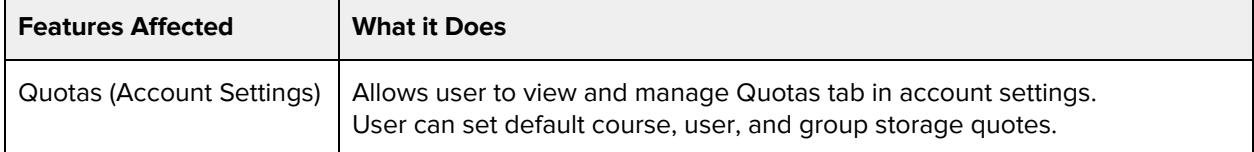

# **Manage webhooks**

#### **Default Role Status**

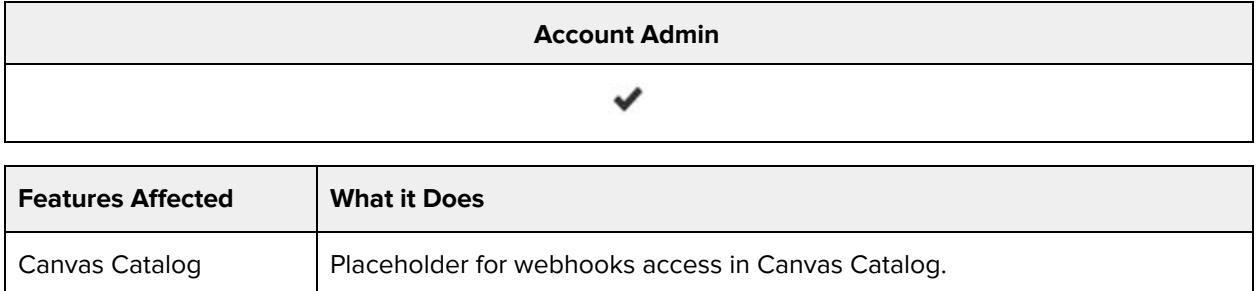

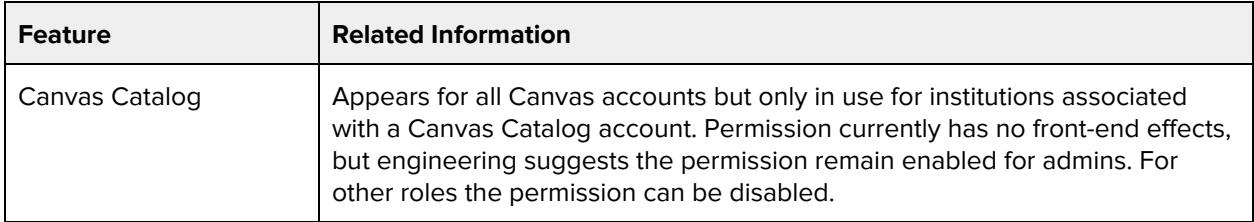

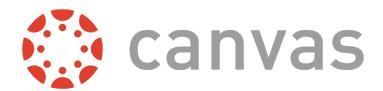

# **Modify login details for users**

#### **Default Role Status**

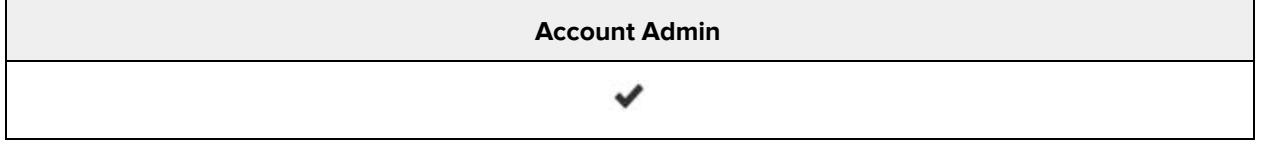

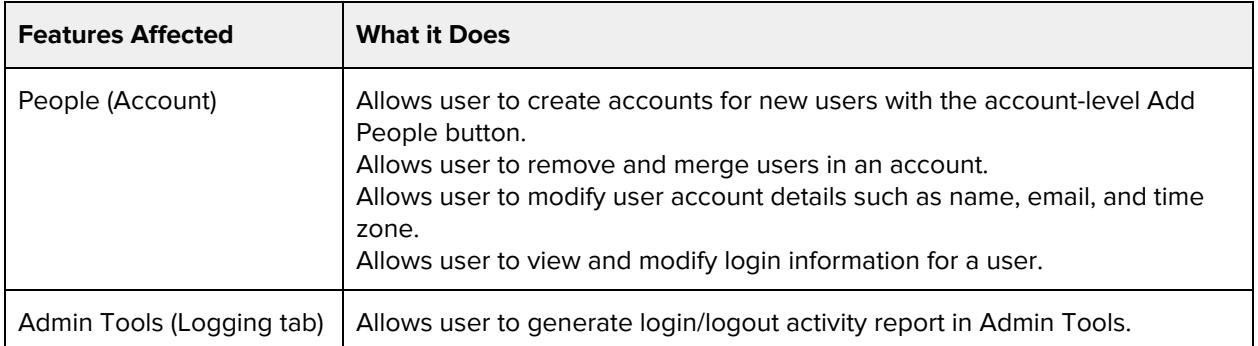

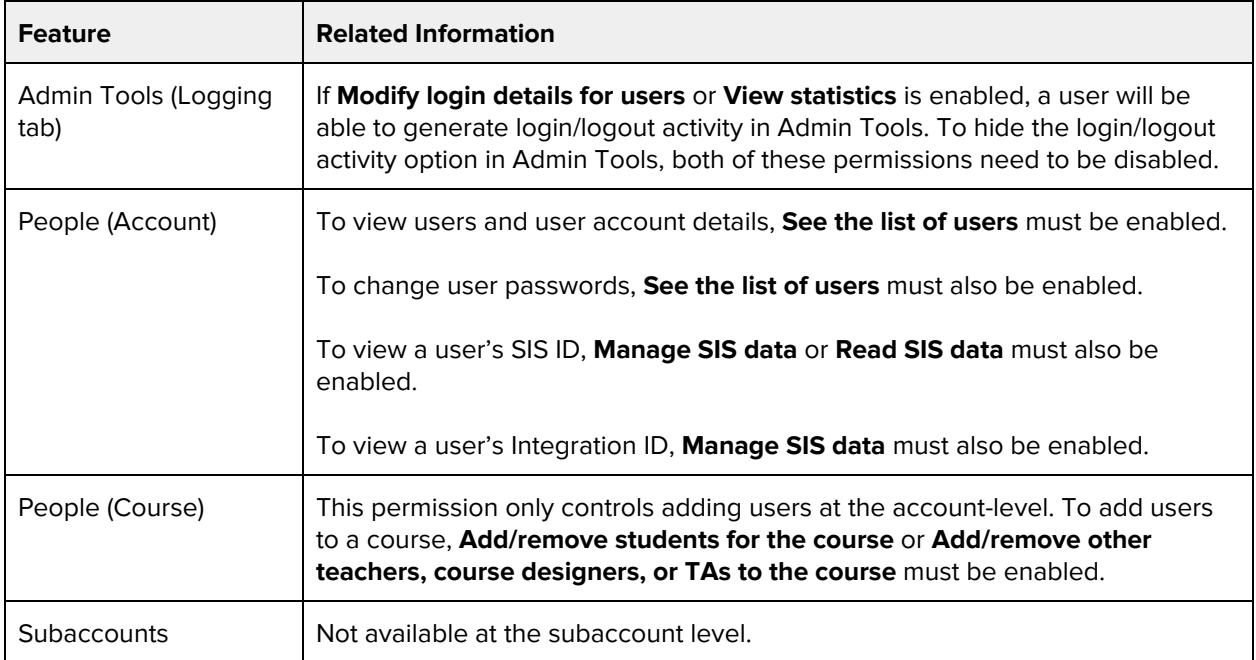

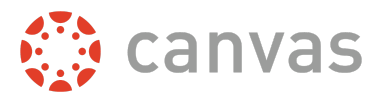

# **View statistics**

#### **Default Role Status**

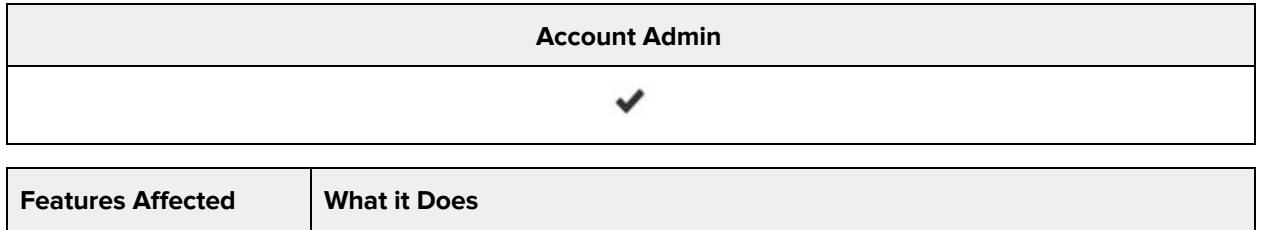

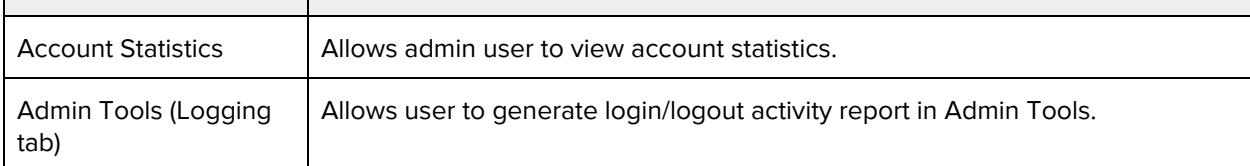

#### **Additional Considerations**

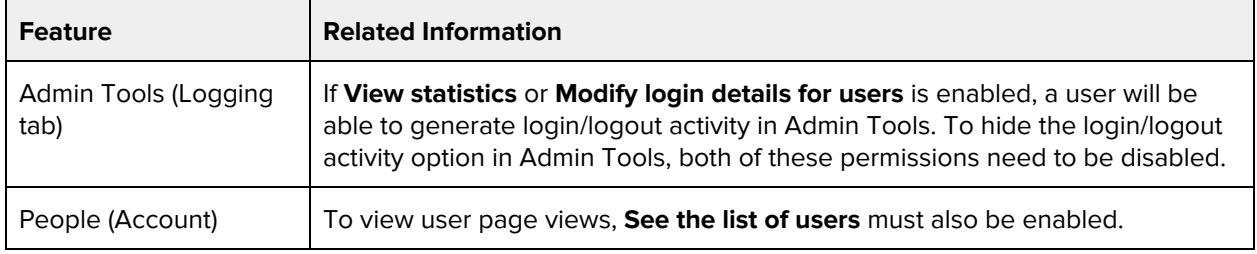

# **View the list of courses**

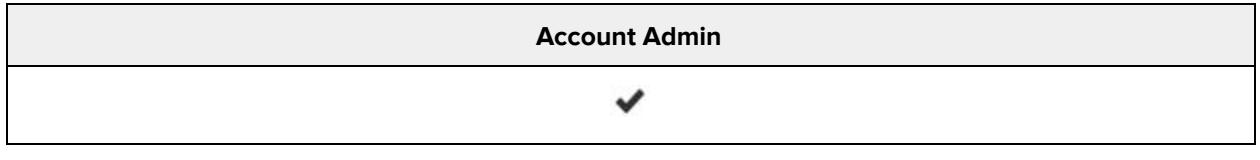

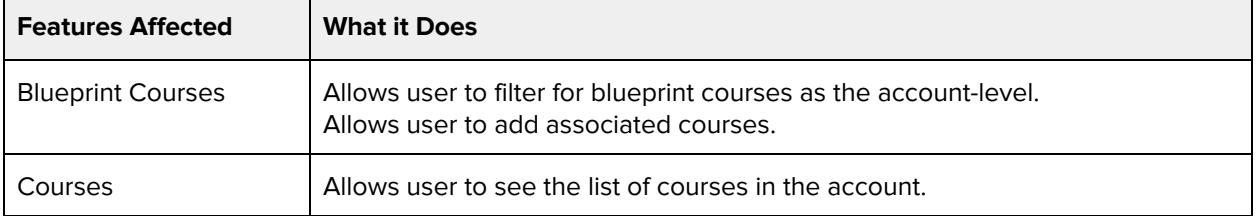

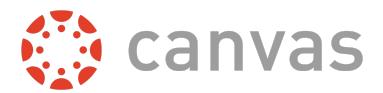

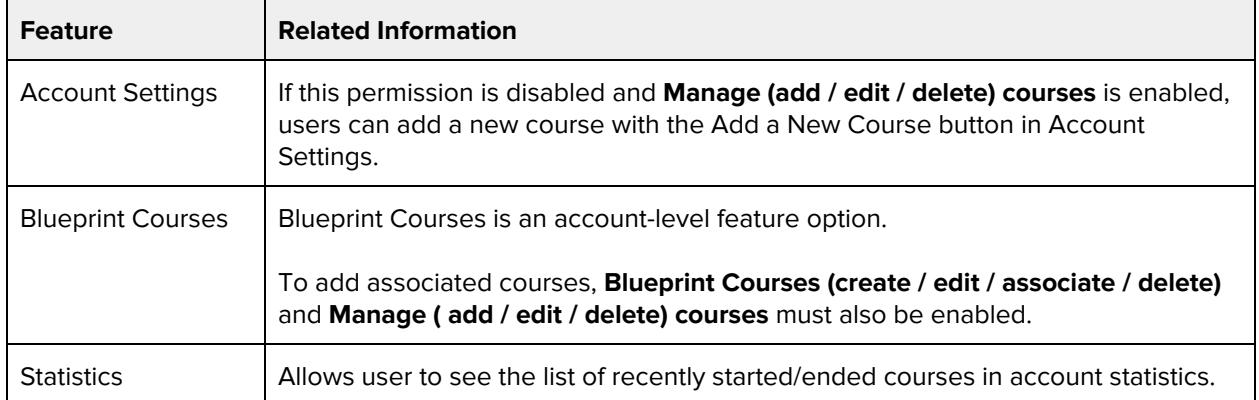

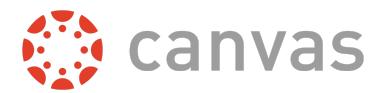

# **Admin Tools**

## **Undelete courses**

#### **Default Role Status**

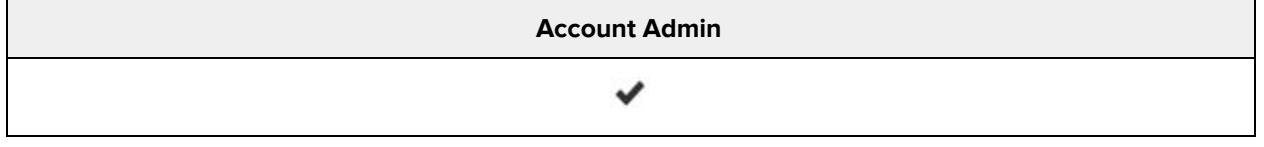

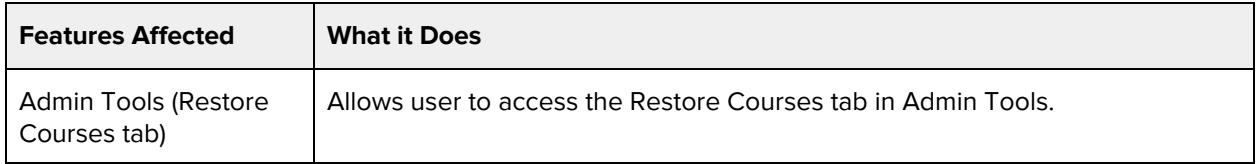

#### **Additional Considerations**

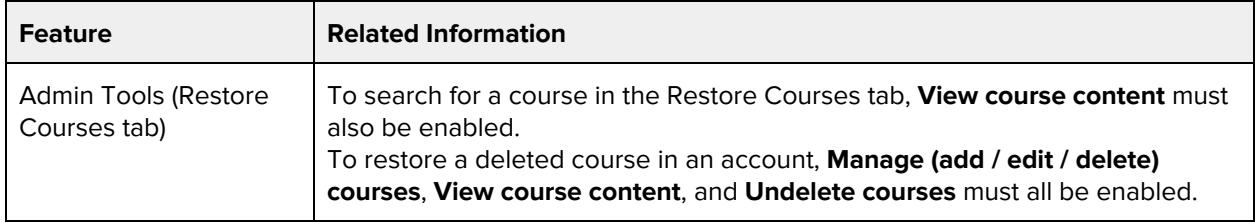

## **View Course Change Logs**

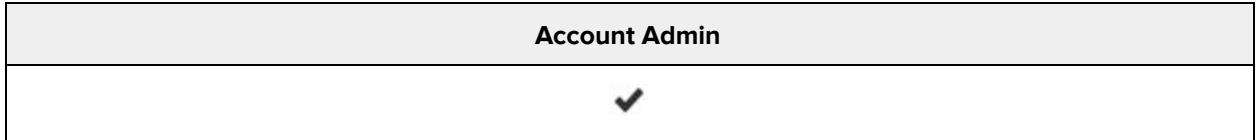

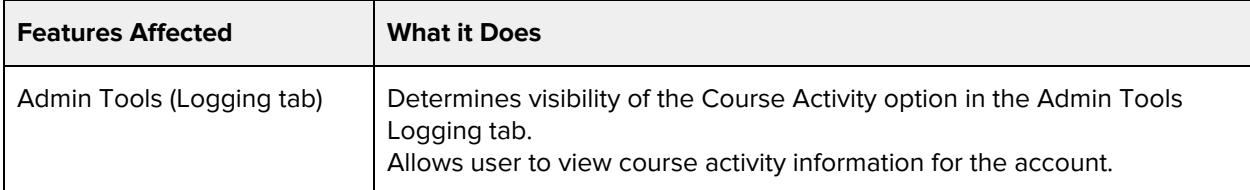

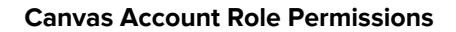

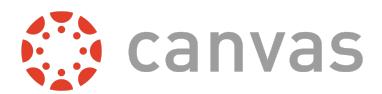

# **View Grade Change Logs**

#### **Default Role Status**

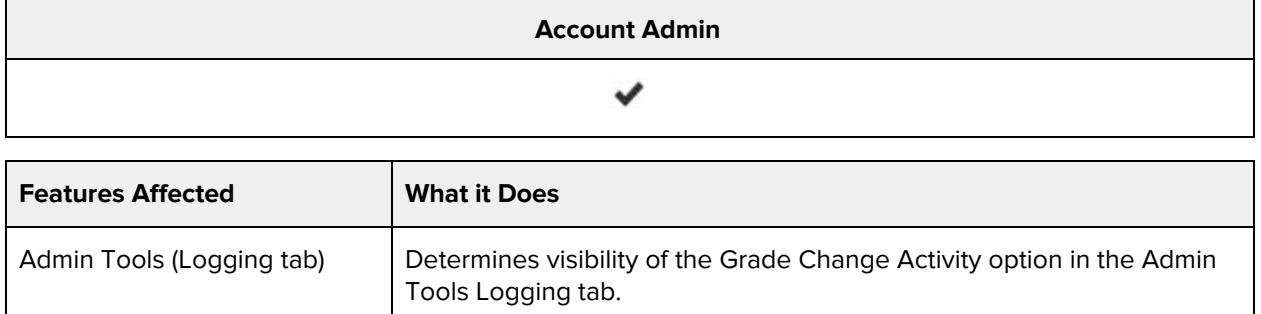

#### **Additional Considerations**

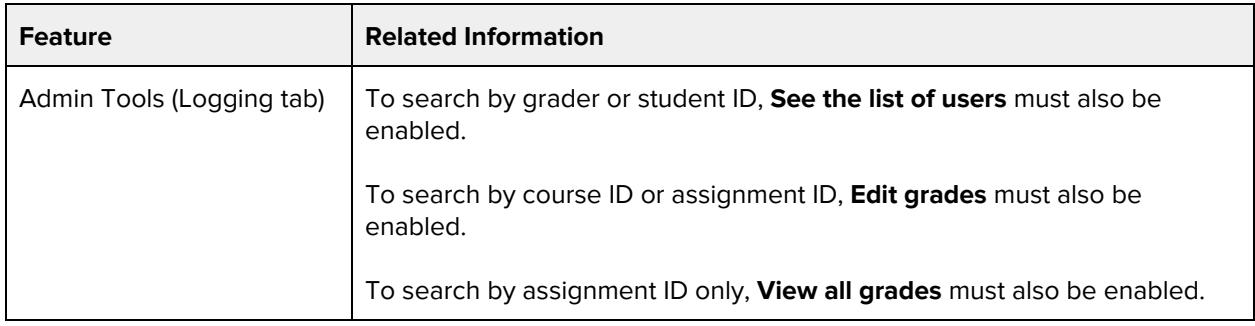

### **View notifications**

#### **Default Role Status**

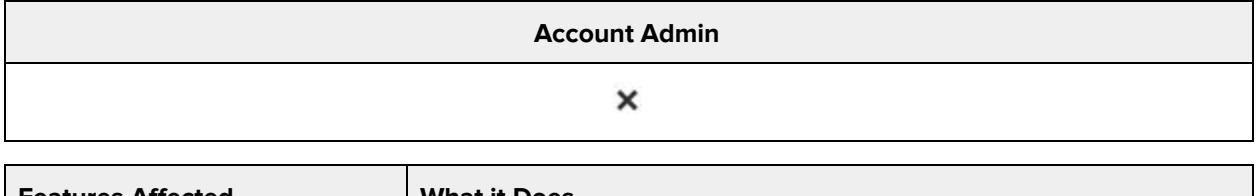

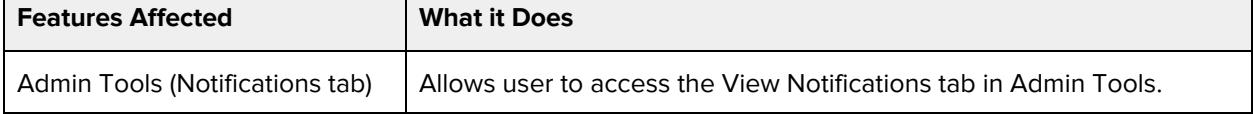

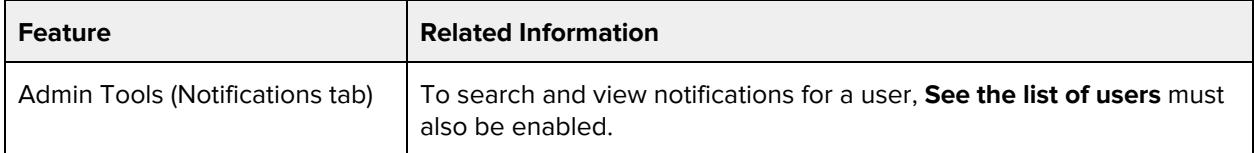

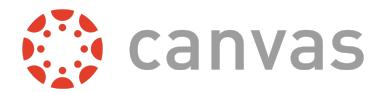

Subaccounts  $\vert$  Not available at the subaccount level.

# **Course & Account Permissions**

# **Add, edit and delete events on the course calendar**

#### **Default Role Status**

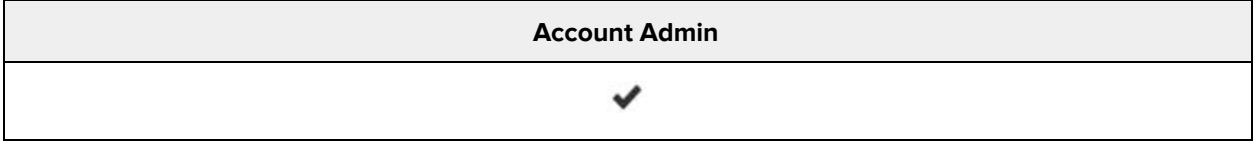

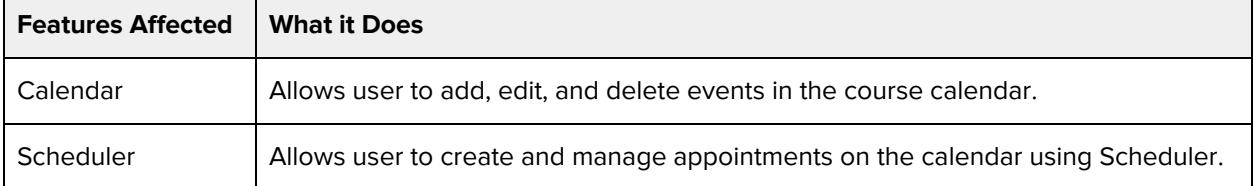

#### **Additional Considerations**

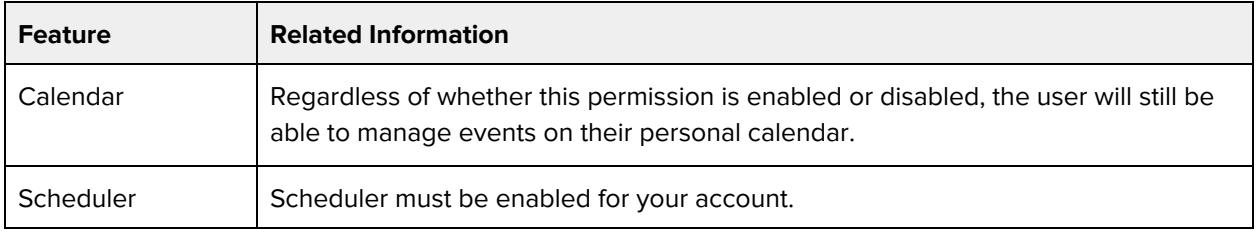

# **Add/remove other teachers, course designers or TAs to the course**

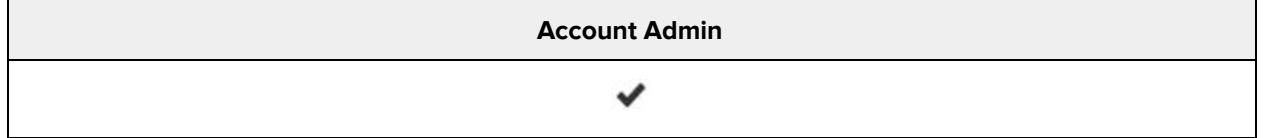

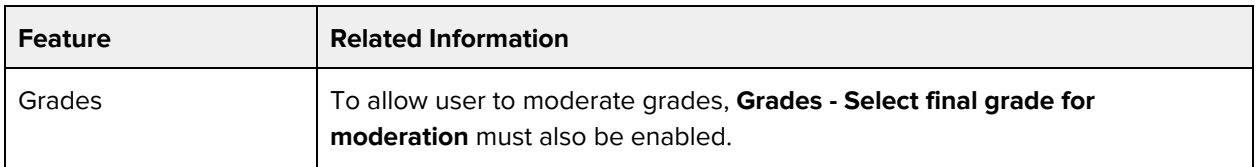

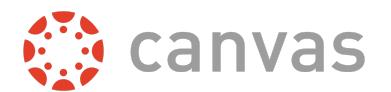

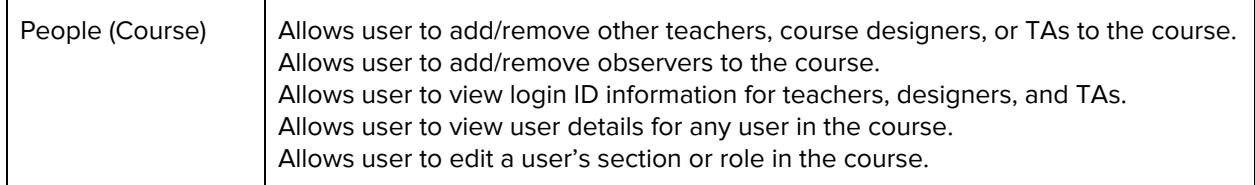

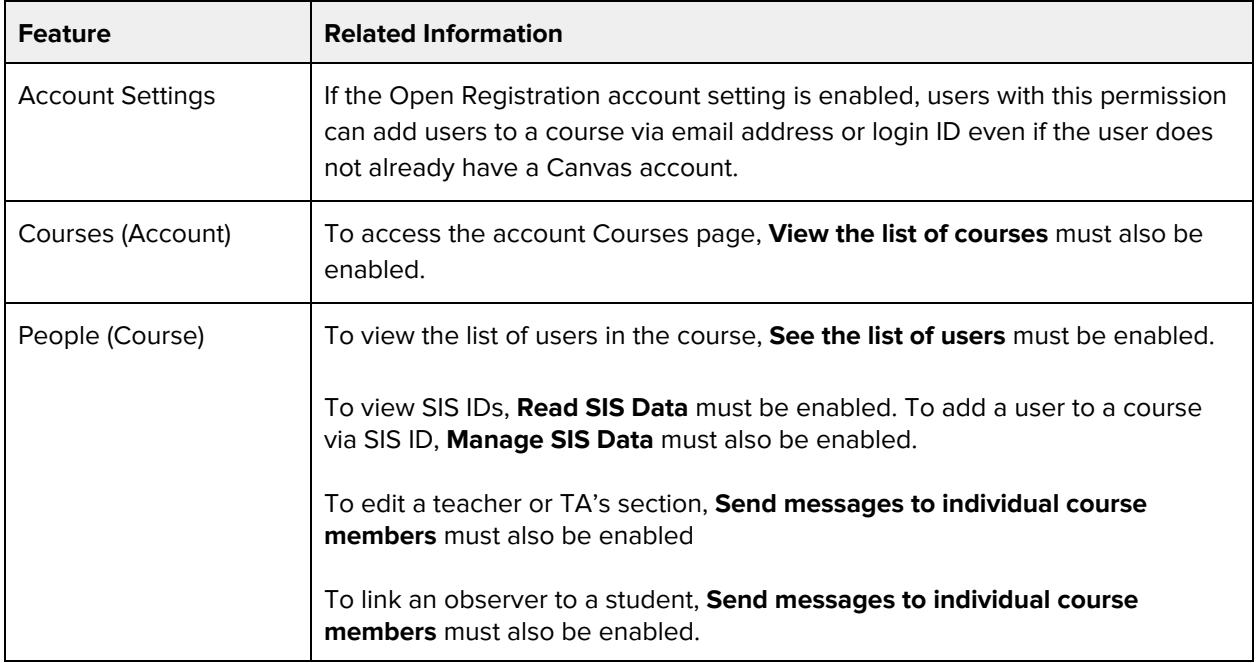

### **Add/remove students for the course**

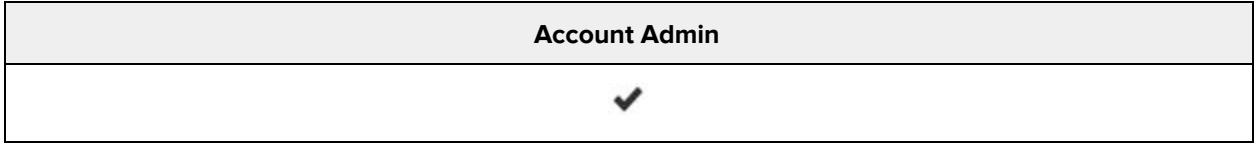

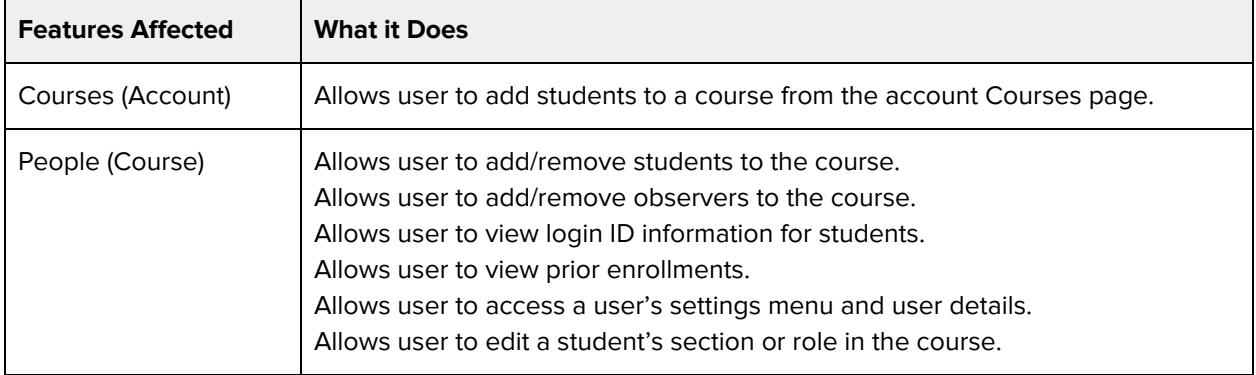

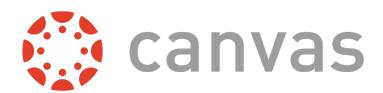

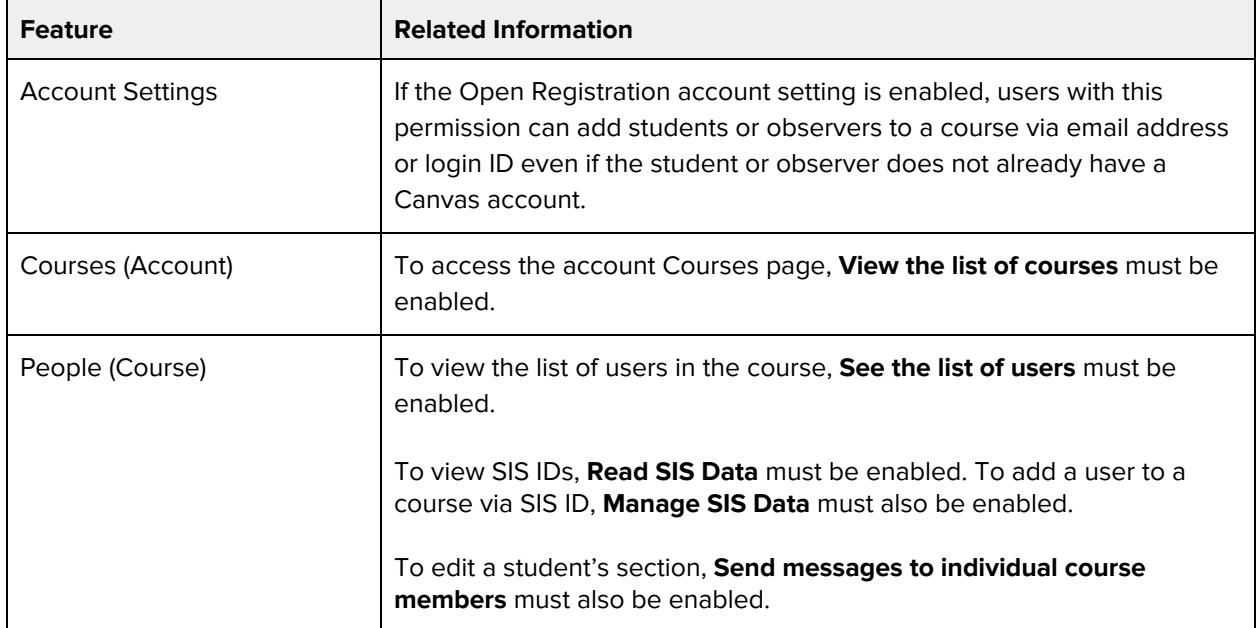

### **Change course state**

#### **Default Role Status**

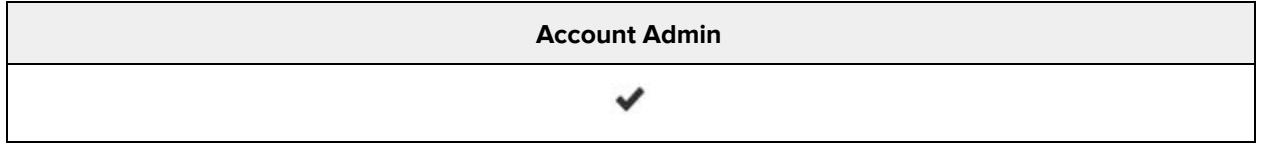

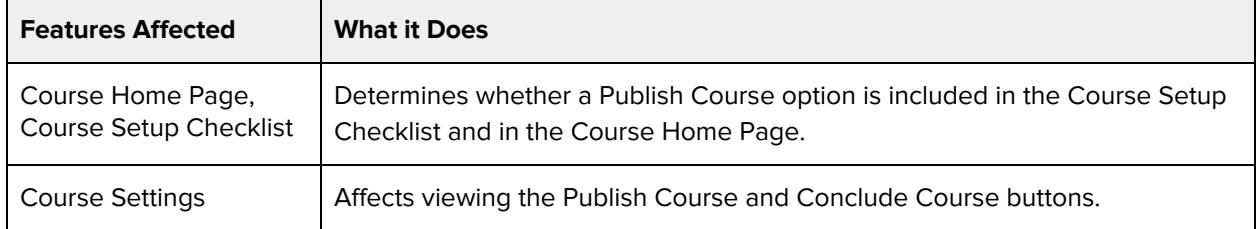

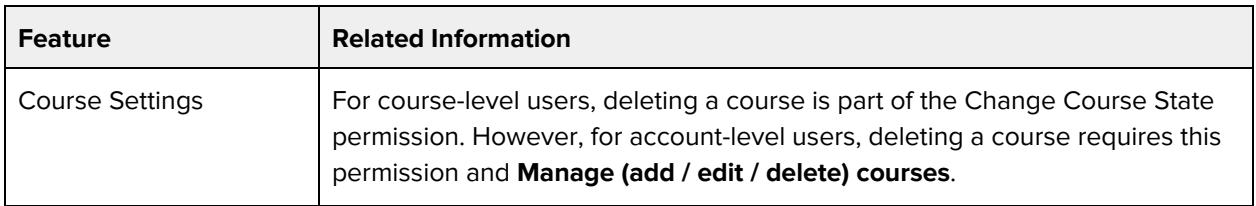

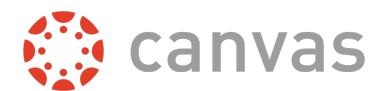

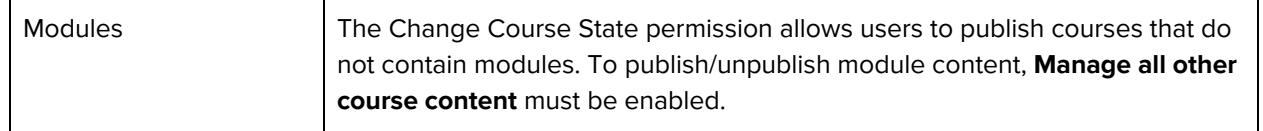

# **Create and edit assessing rubrics**

#### **Default Role Status**

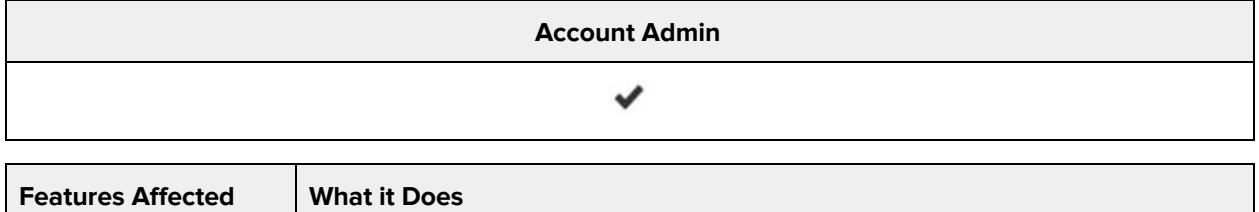

# **Additional Considerations**

Rubrics Allows user to create, edit, and delete rubrics.

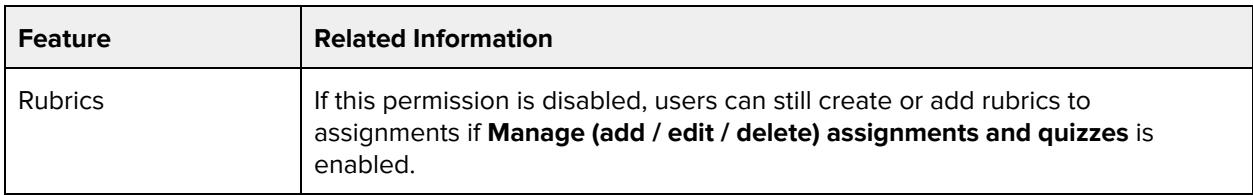

### **Create student collaborations**

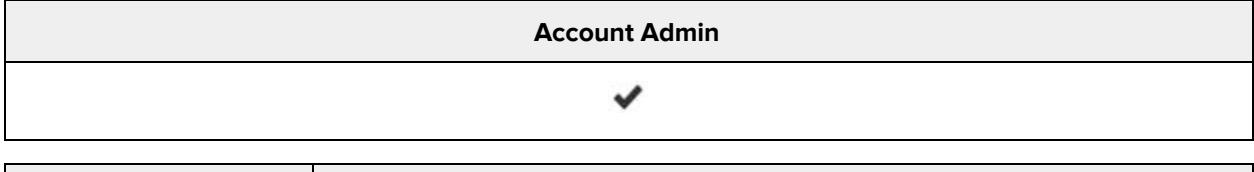

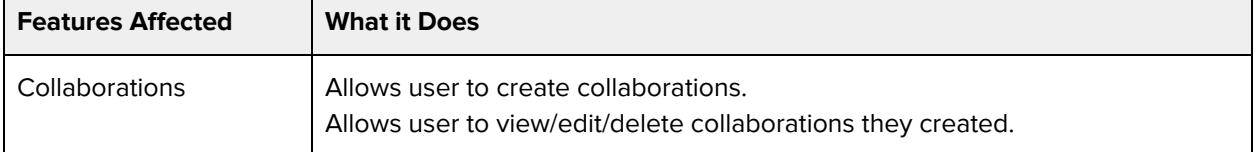

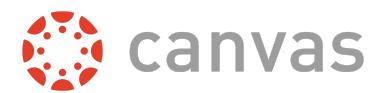

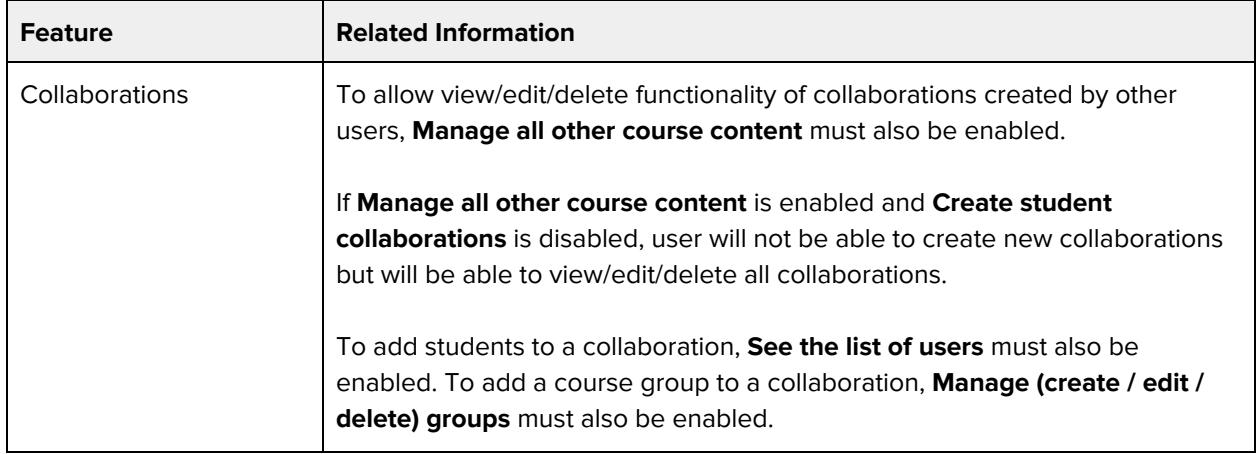

### **Create web conferences**

#### **Default Role Status**

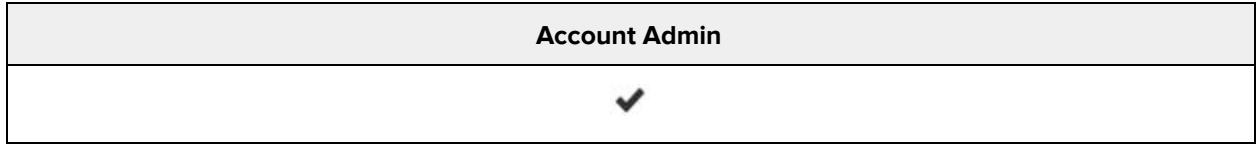

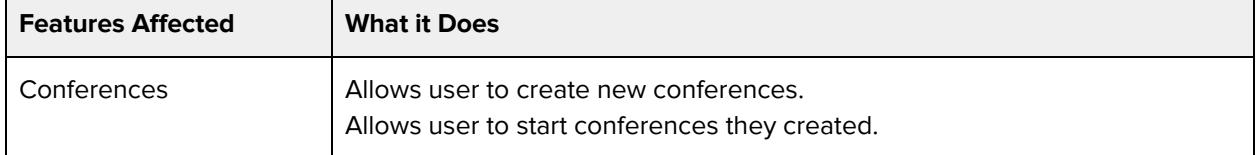

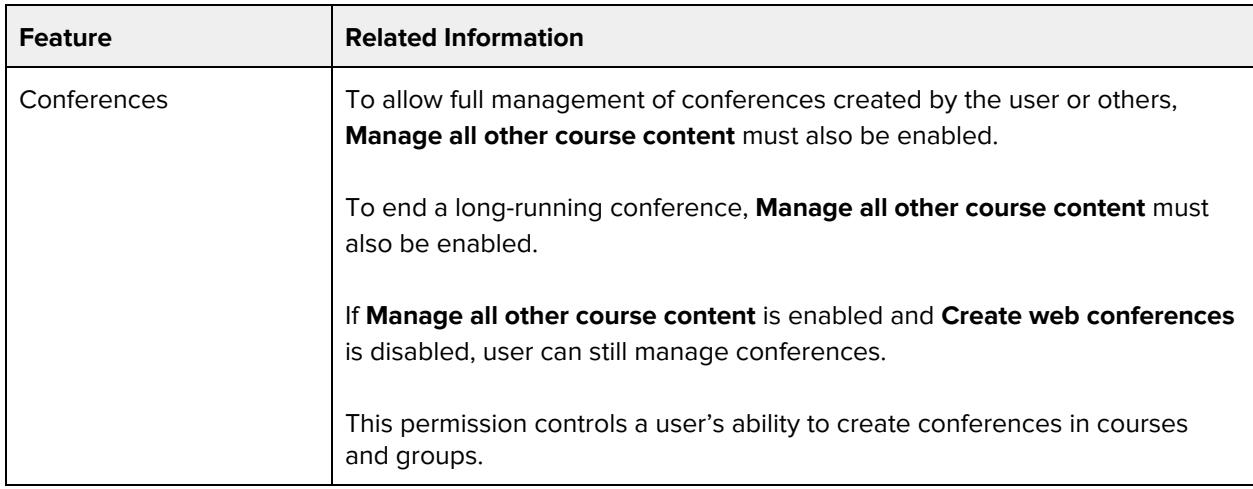

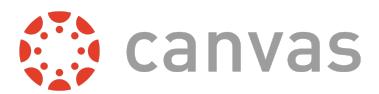

# **Edit grades**

#### **Default Role Status**

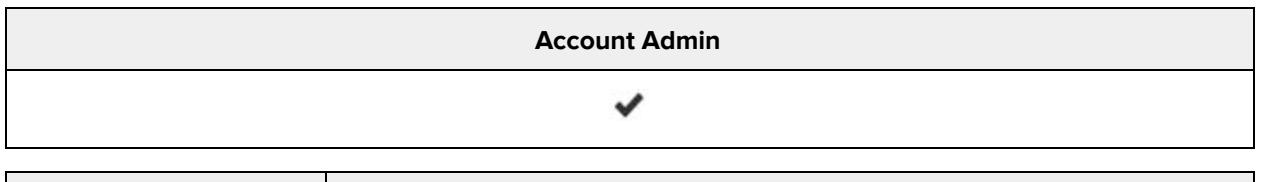

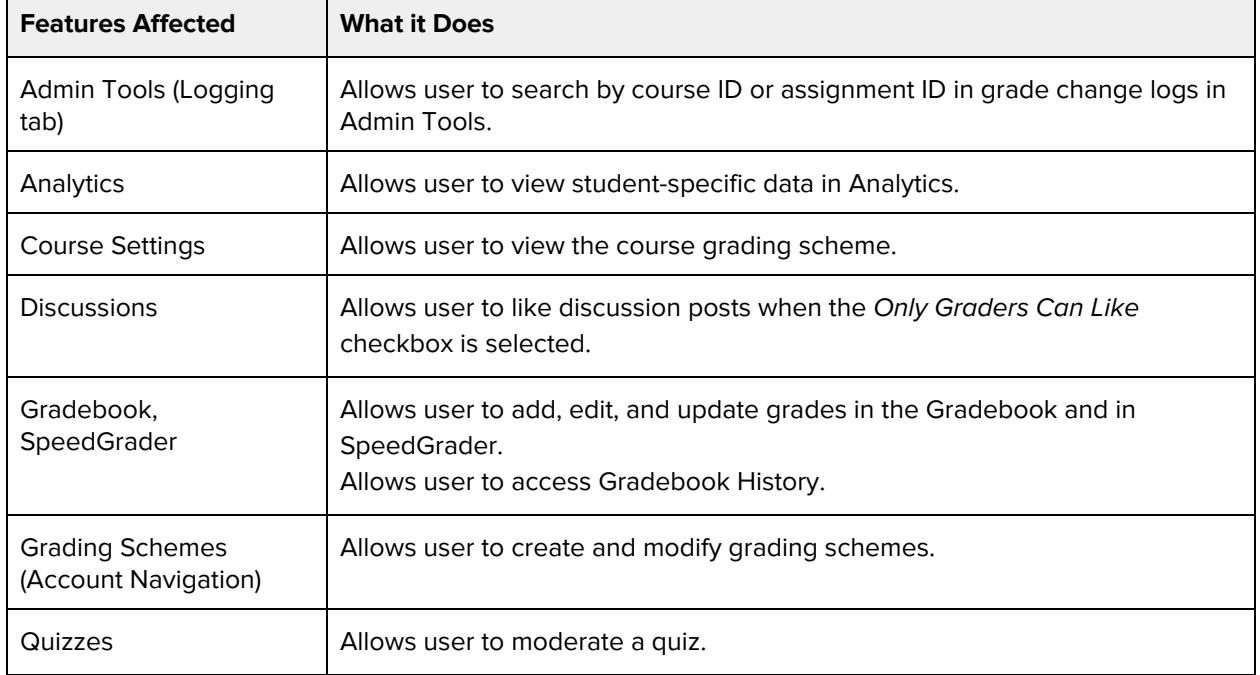

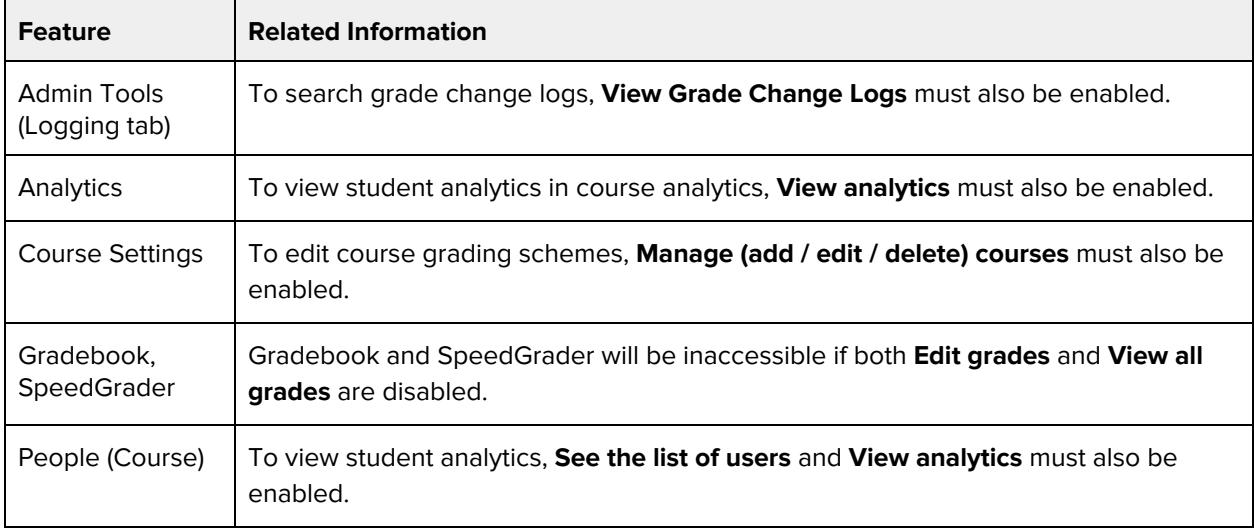

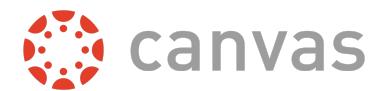

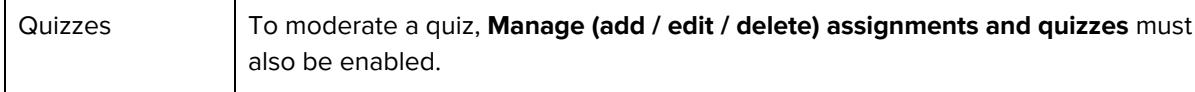

### **Enable or disable features at an account level**

#### **Default Role Status**

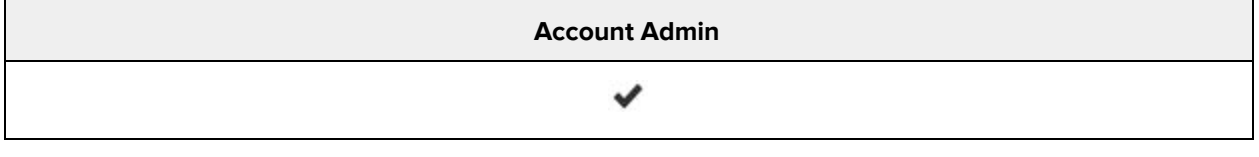

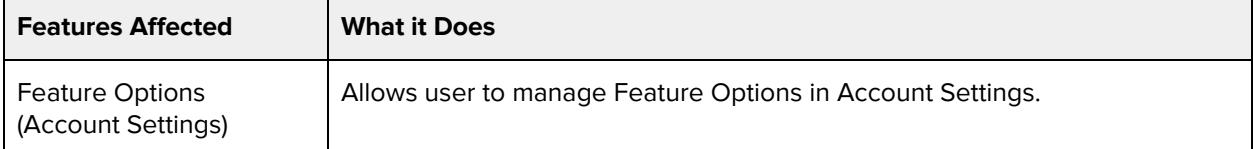

# **LTI add and edit**

#### **Default Role Status**

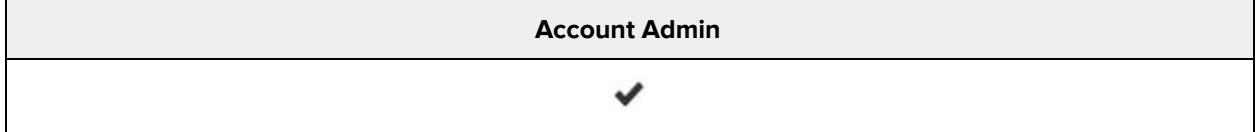

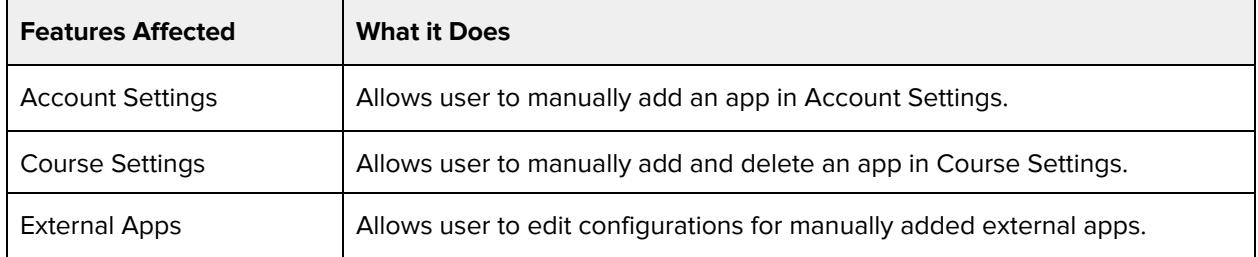

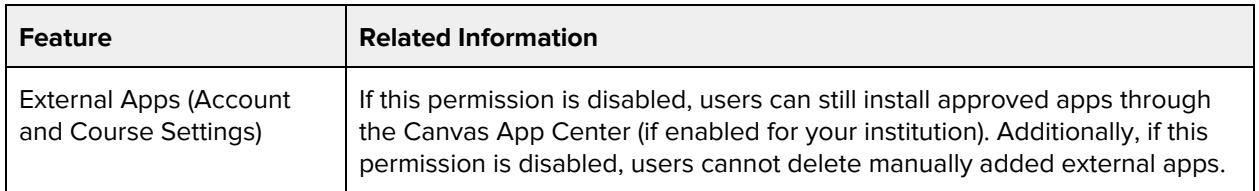

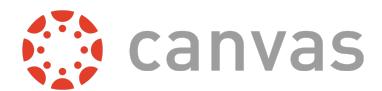

### **Manage (add / edit / delete) assignments and quizzes**

#### **Default Role Status**

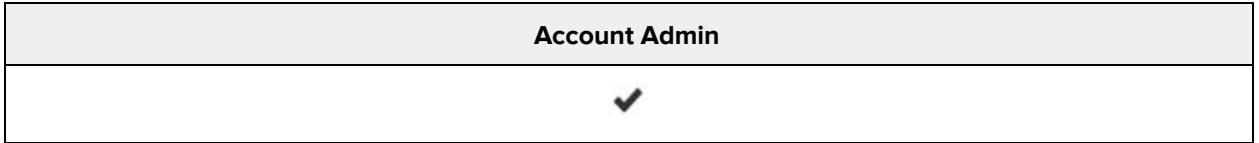

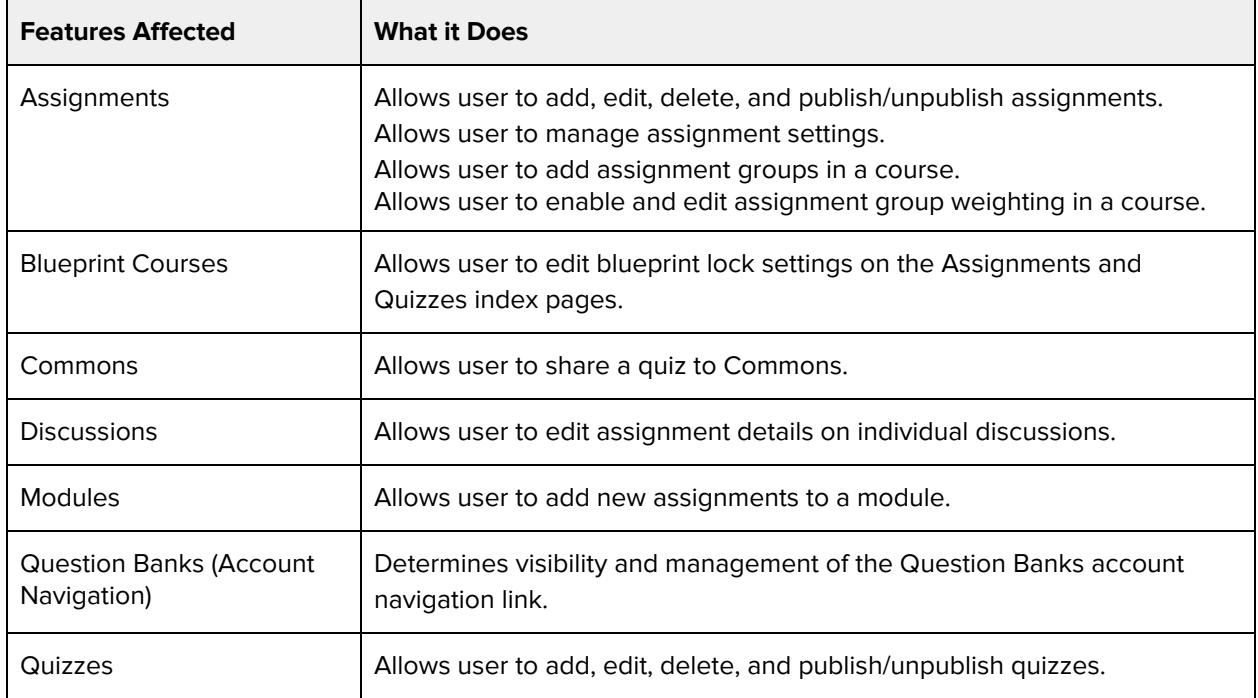

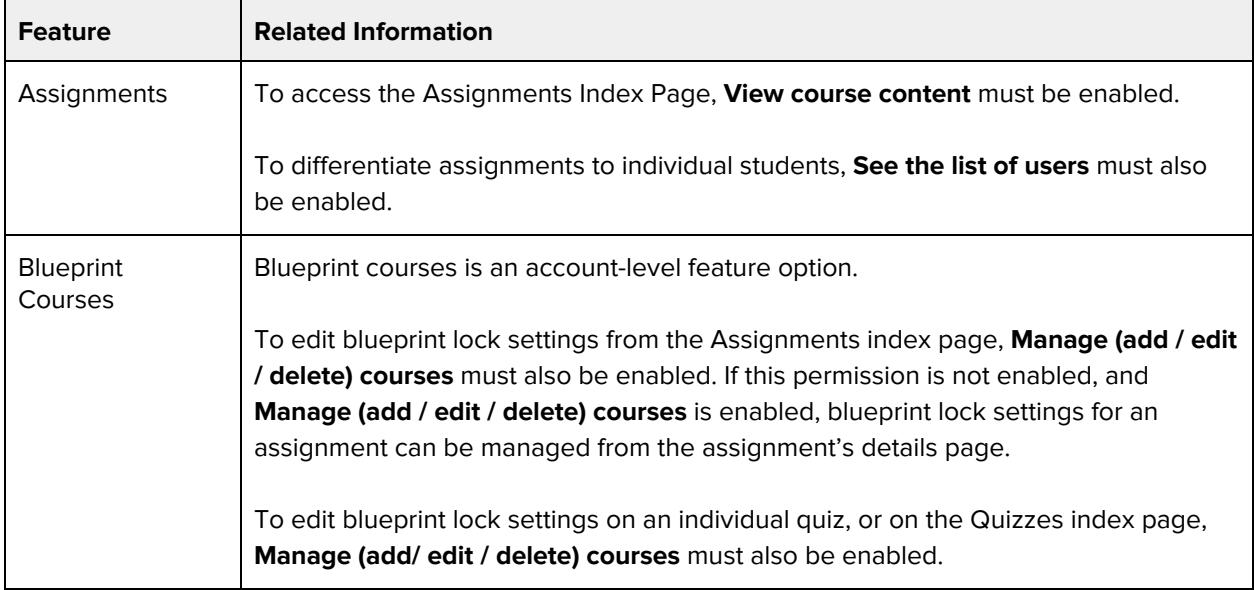

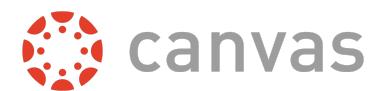

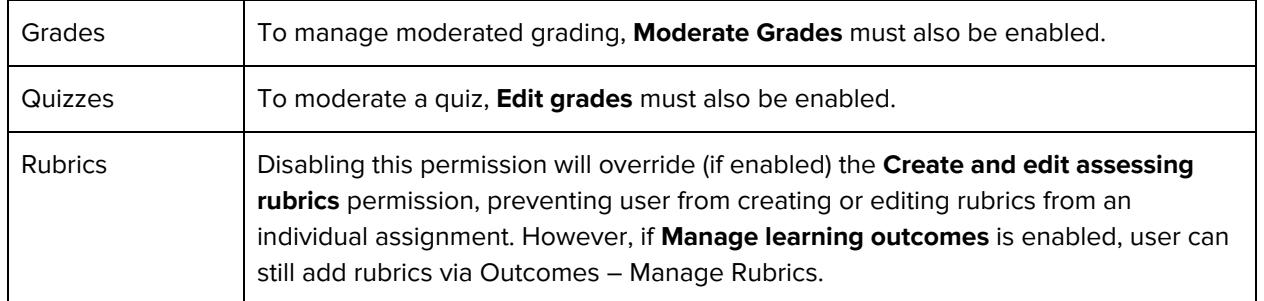

# **Manage (add / edit / delete) course files**

#### **Default Role Status**

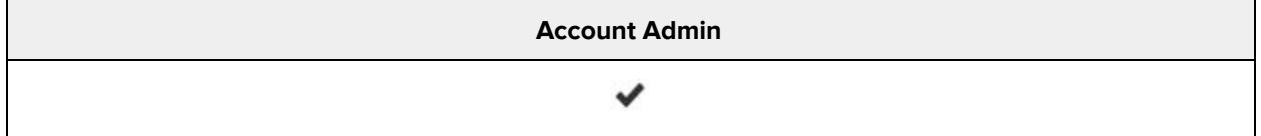

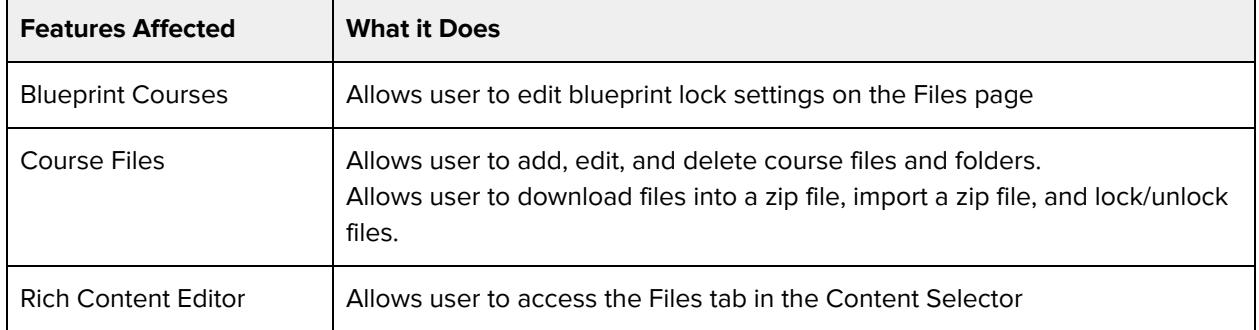

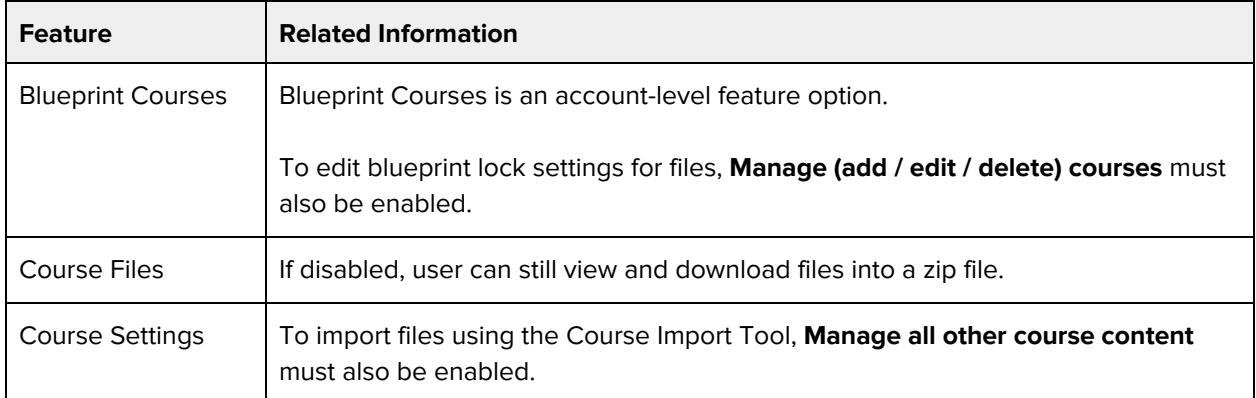

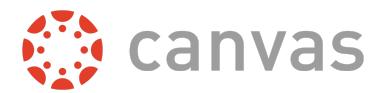

# **Manage (create / edit / delete) pages**

#### **Default Role Status**

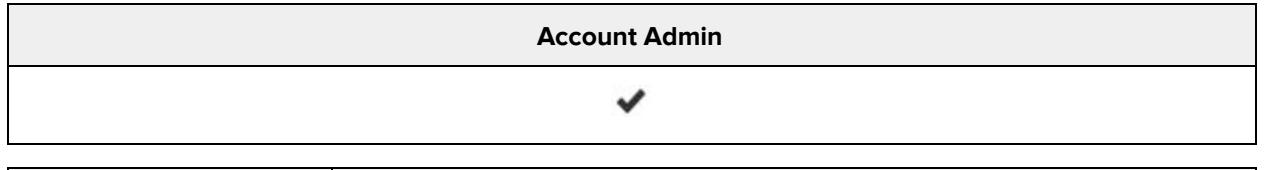

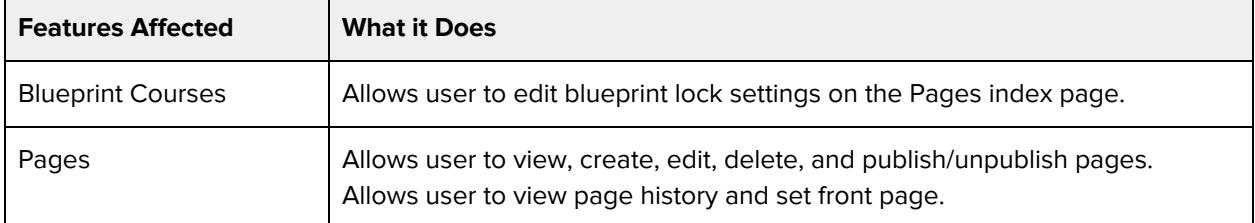

#### **Additional Considerations**

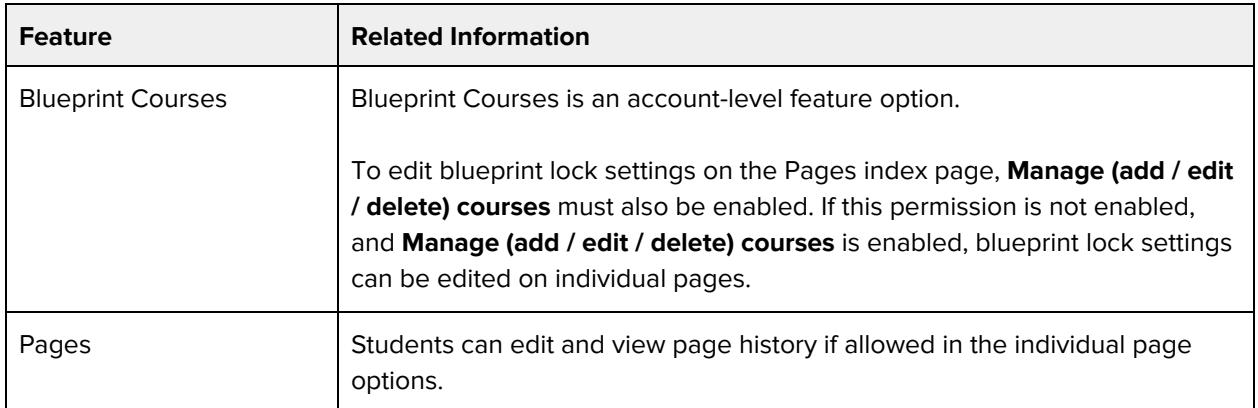

# **Manage (create / edit / delete) course sections**

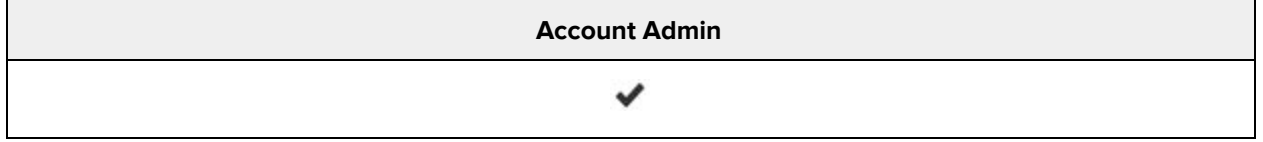

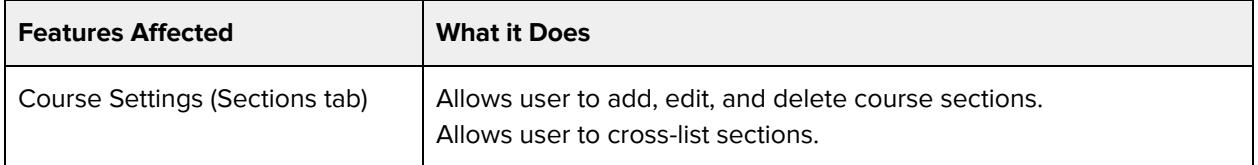

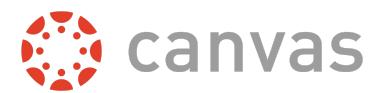

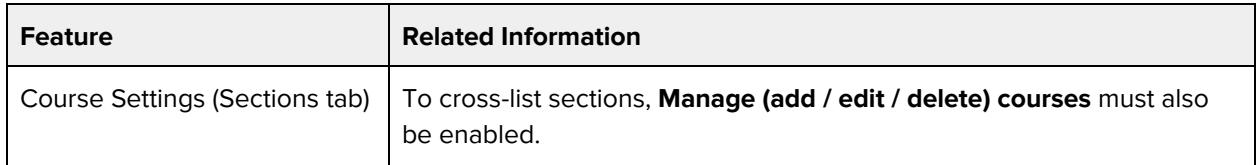

# **Manage (create / edit / delete) groups**

#### **Default Role Status**

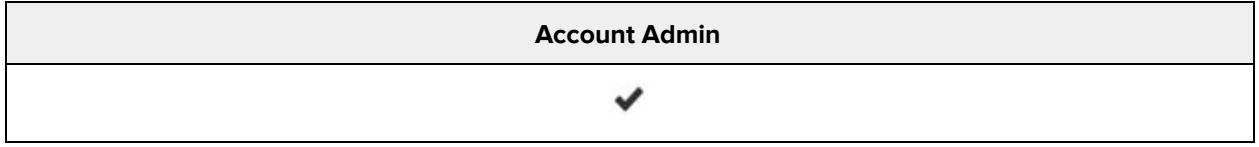

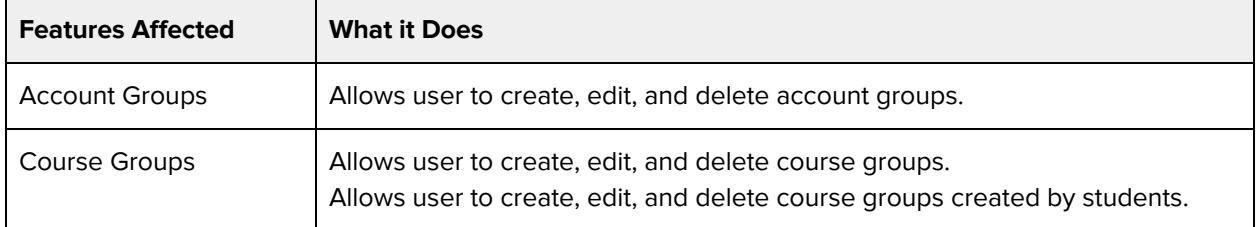

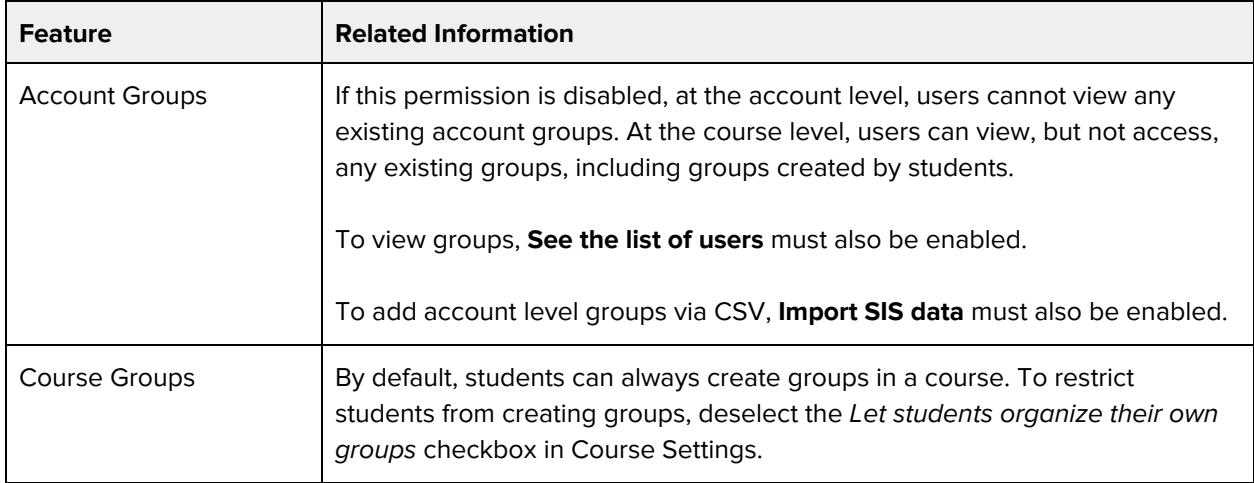

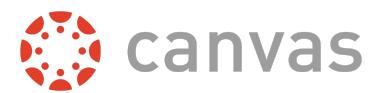

### **Manage alerts**

#### **Default Role Status**

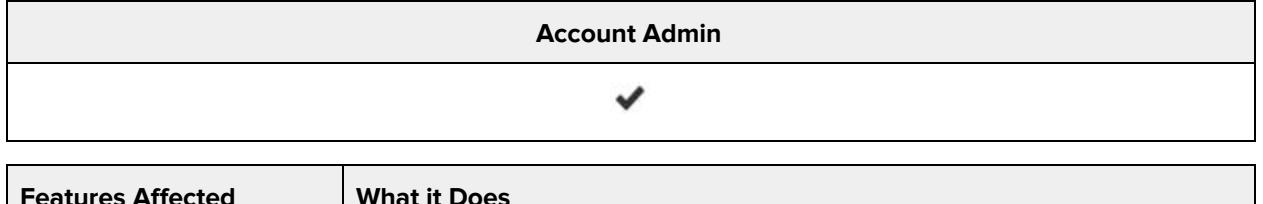

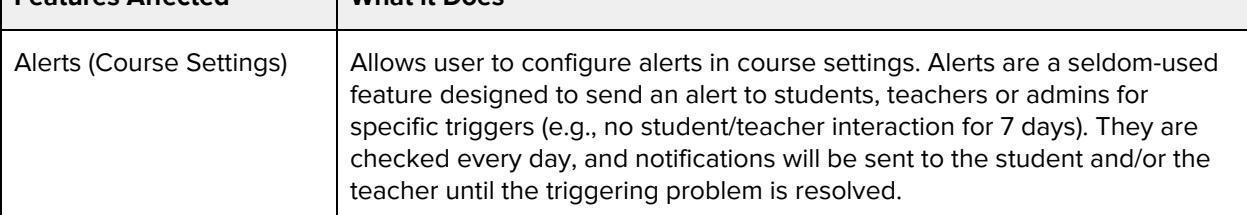

#### **Additional Considerations**

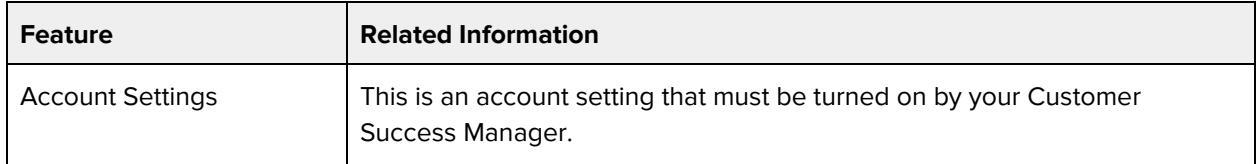

# **Manage all other course content**

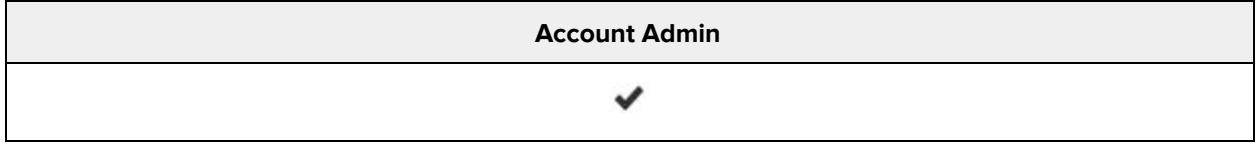

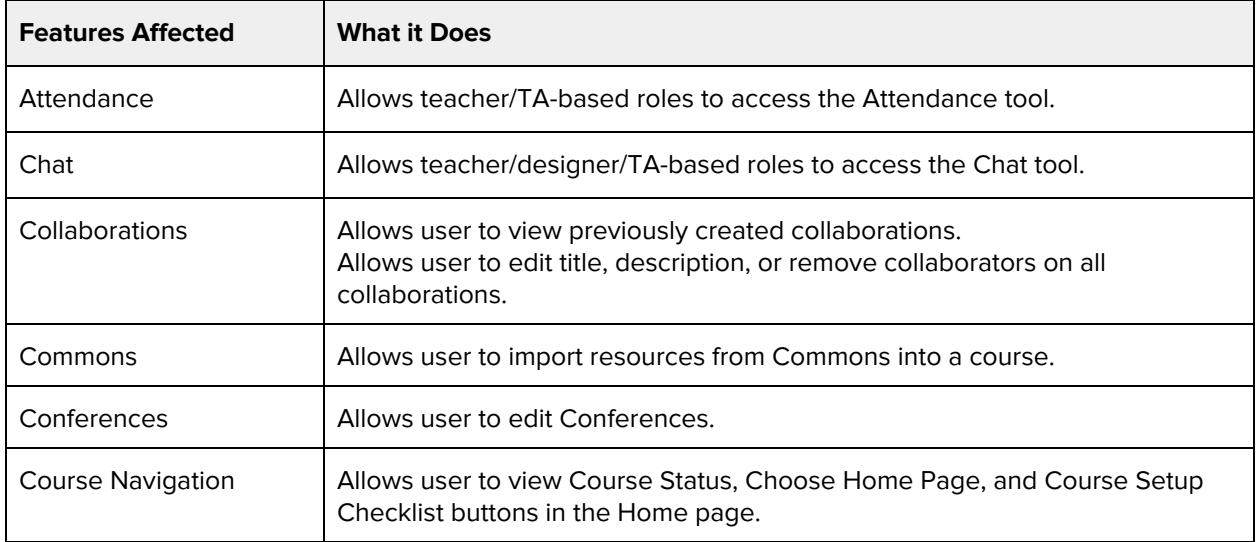

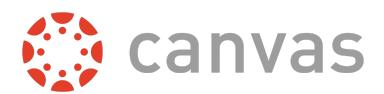

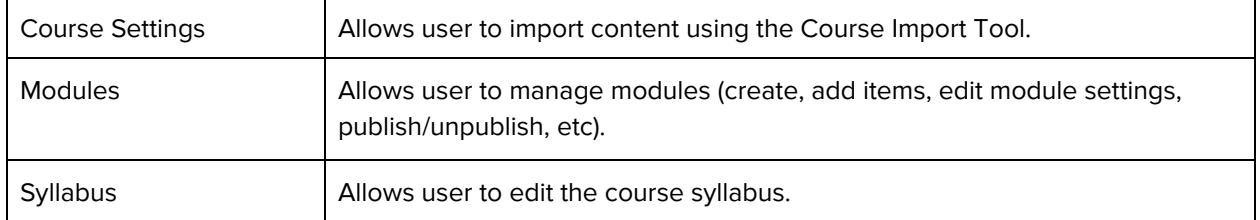

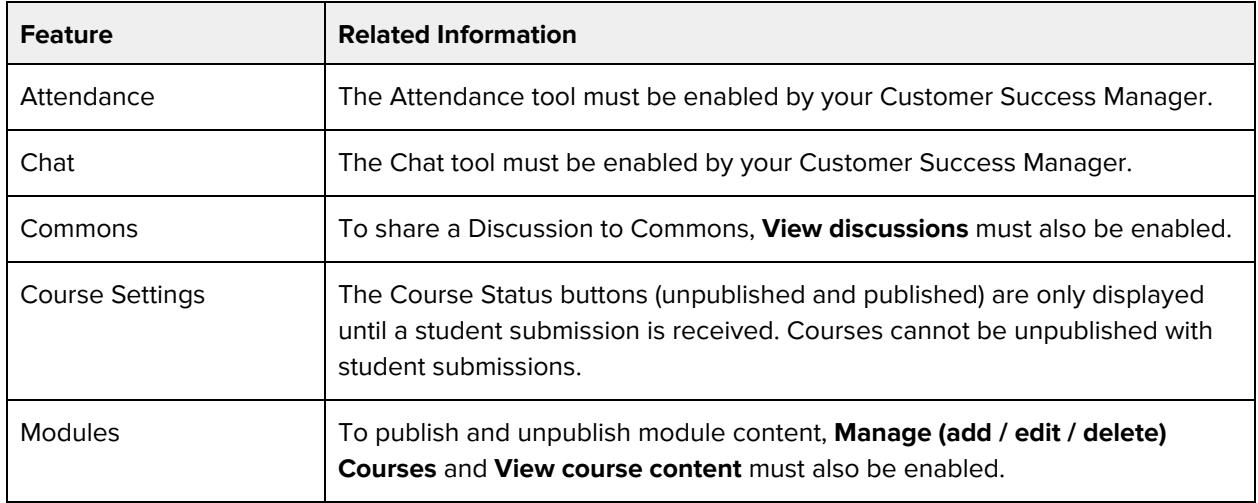

# **Manage learning outcomes**

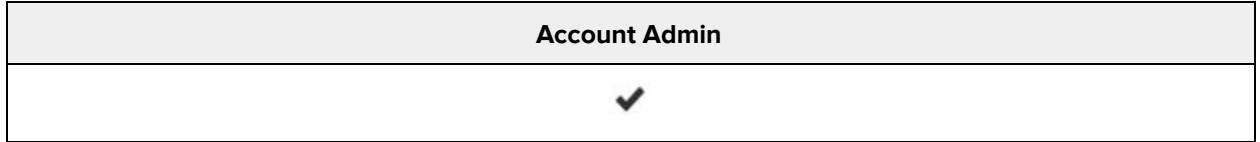

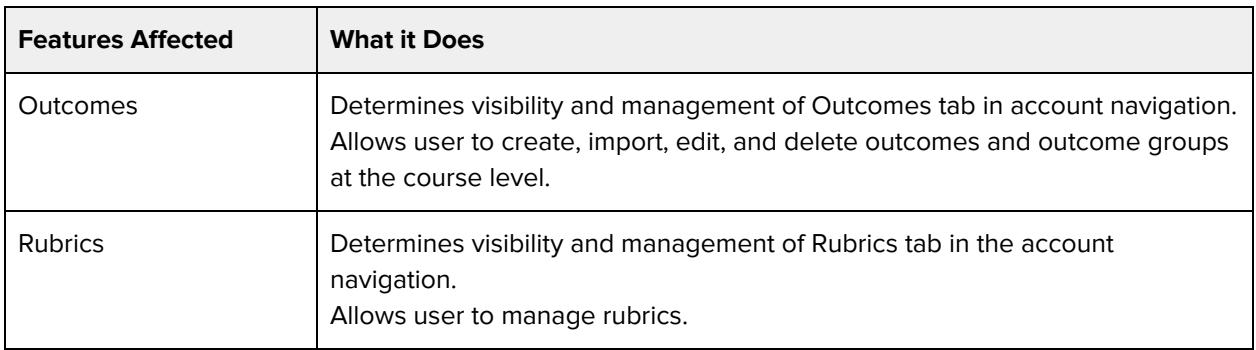

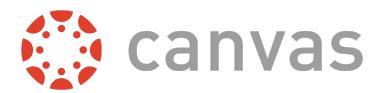

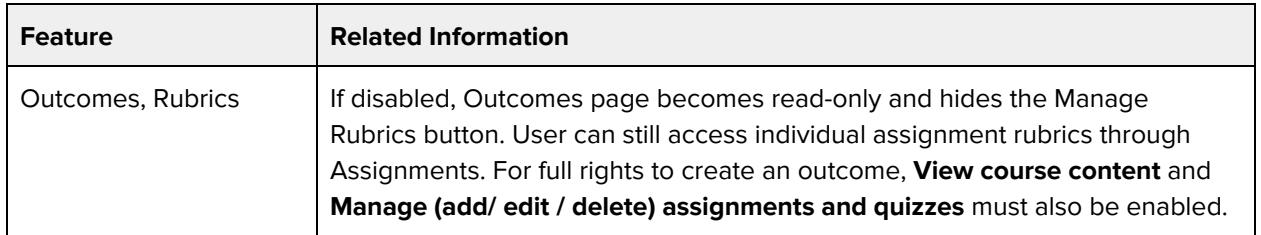

### **Moderate Grades**

#### **Default Role Status**

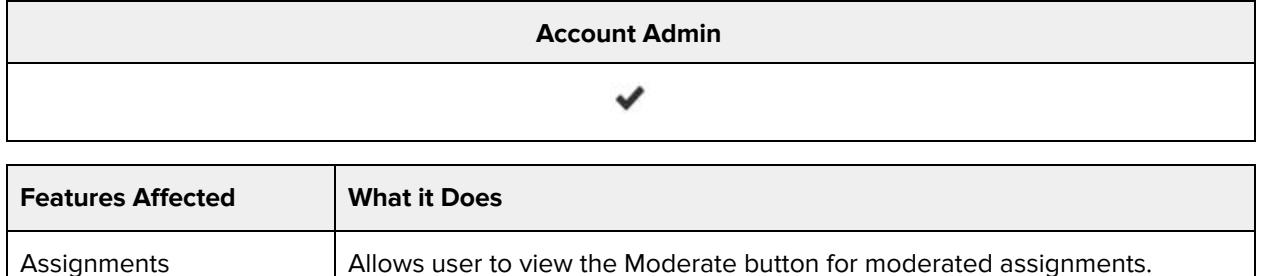

#### **Additional Considerations**

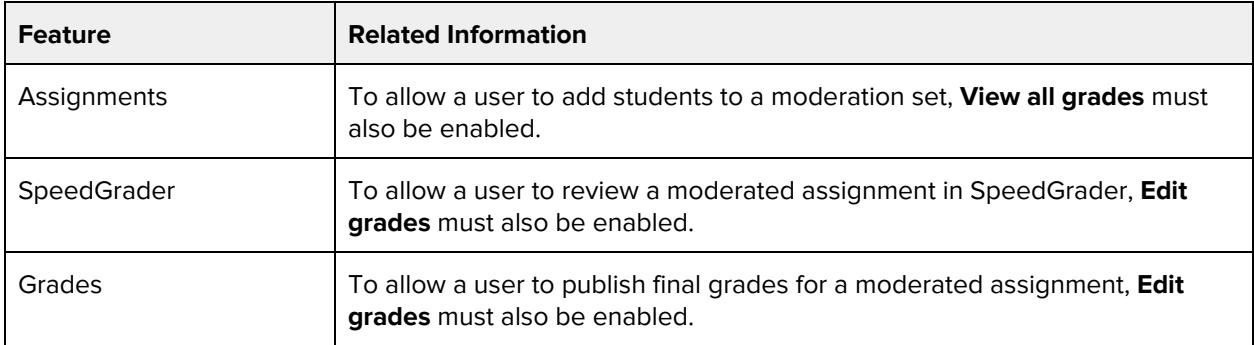

# **Moderate discussions ( delete / edit other's posts, lock topics)**

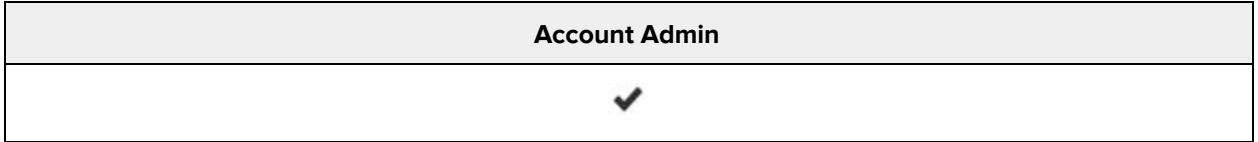

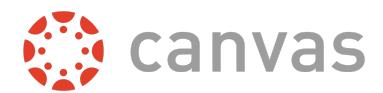

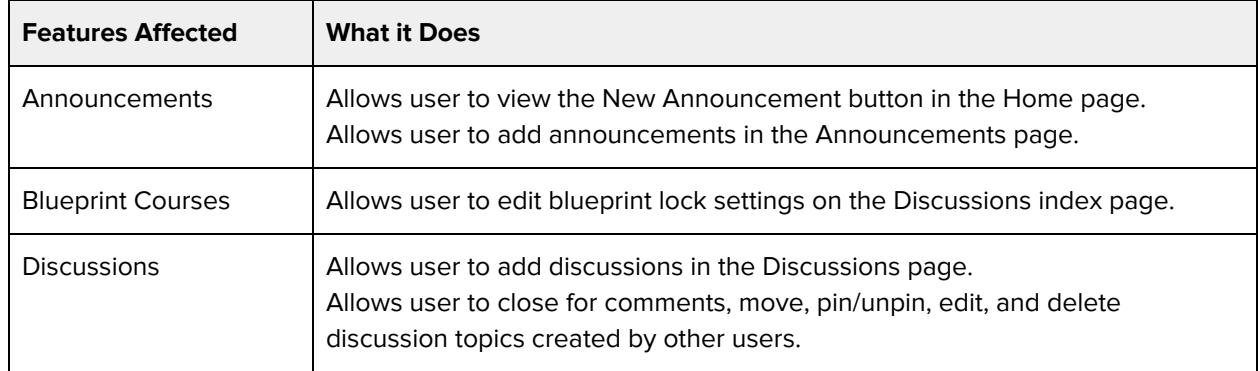

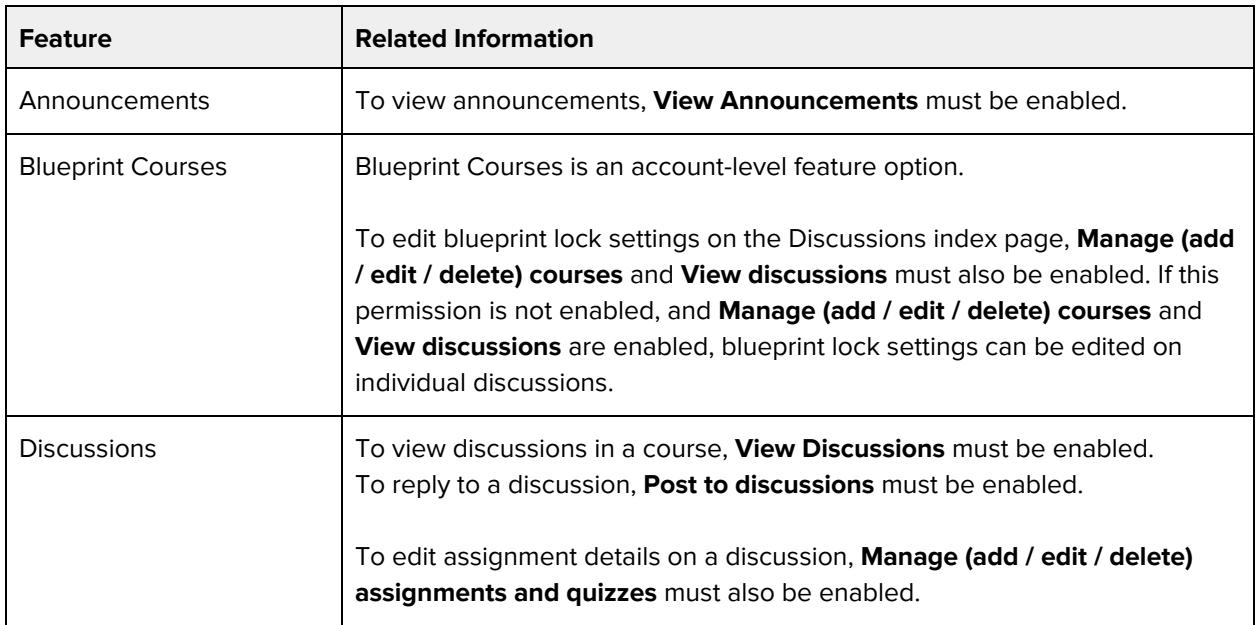

### **Post to discussions**

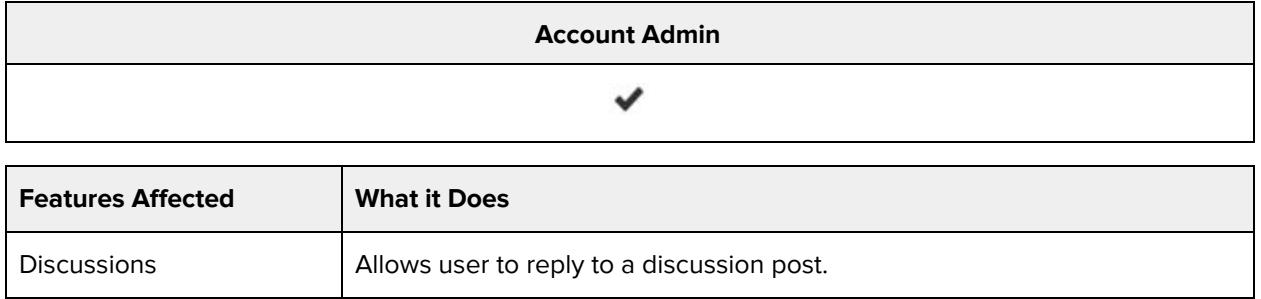

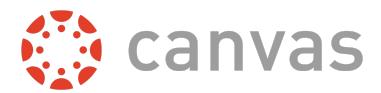

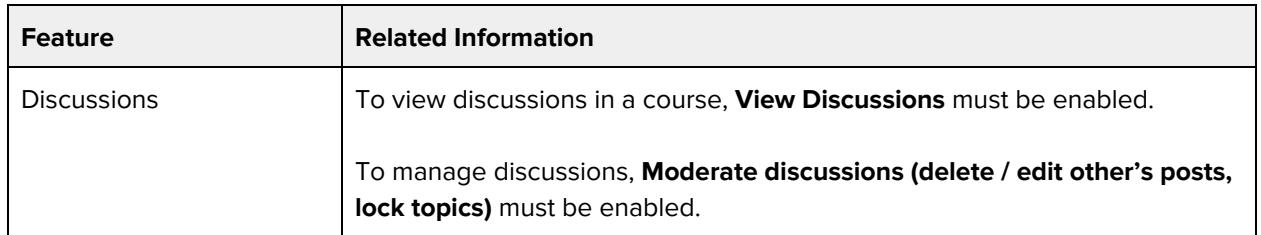

### **Read SIS data**

#### **Default Role Status**

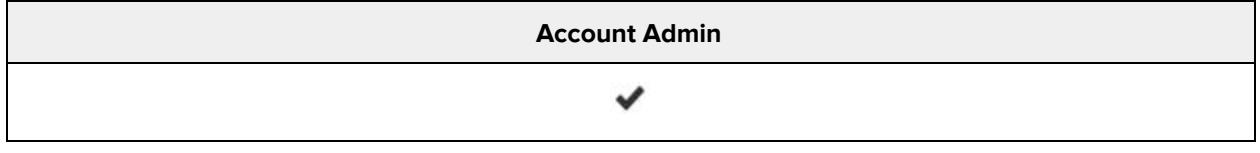

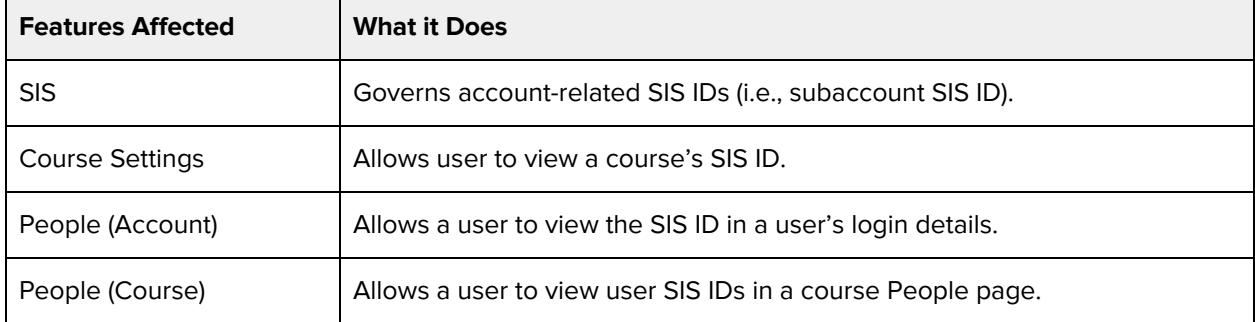

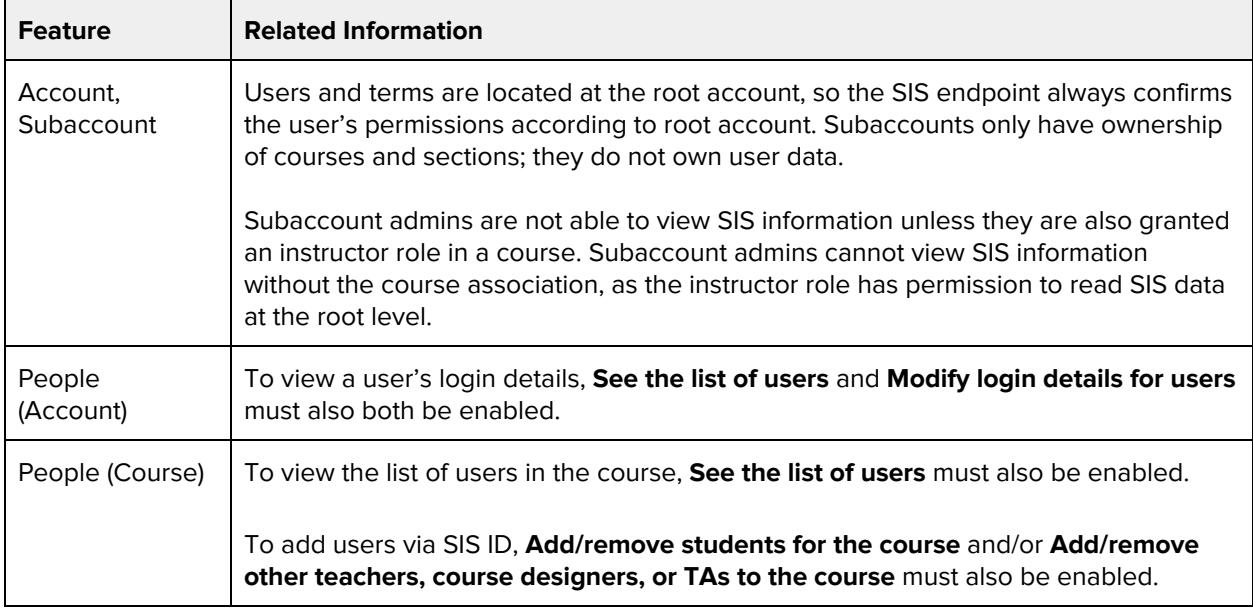

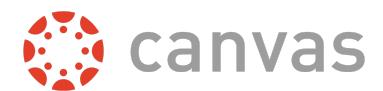

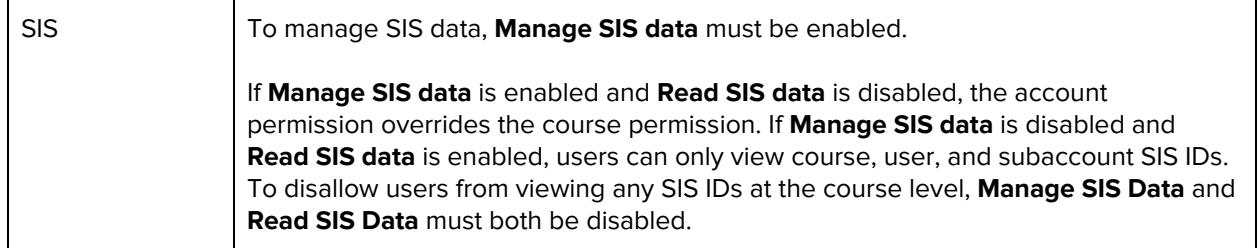

# **See the list of users**

#### **Default Role Status**

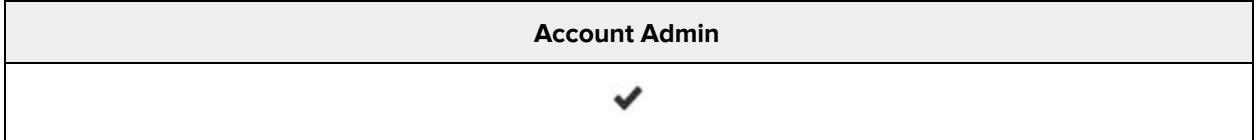

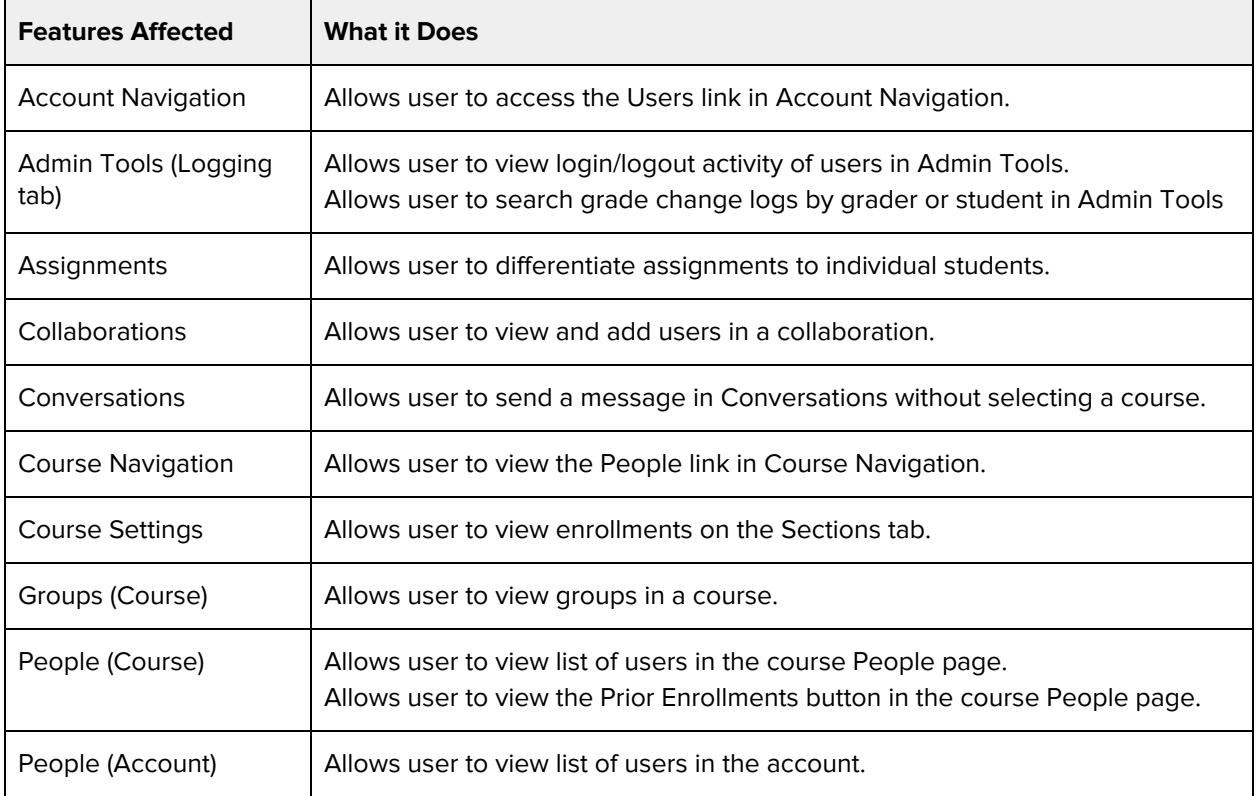

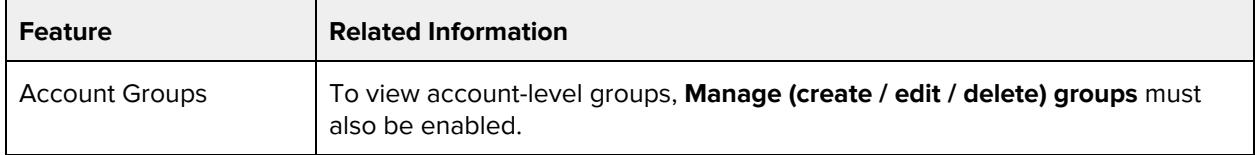

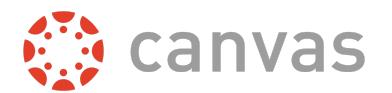

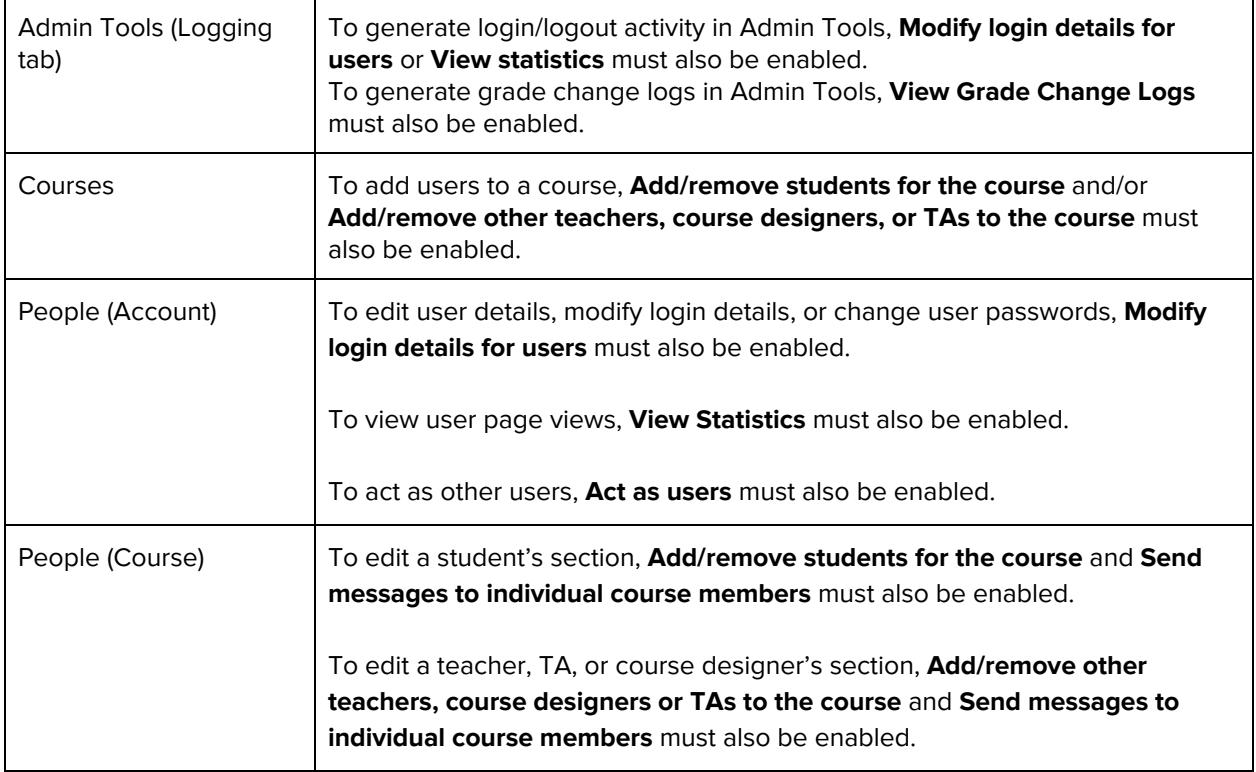

# **Send messages to individual course members**

#### **Default Role Status**

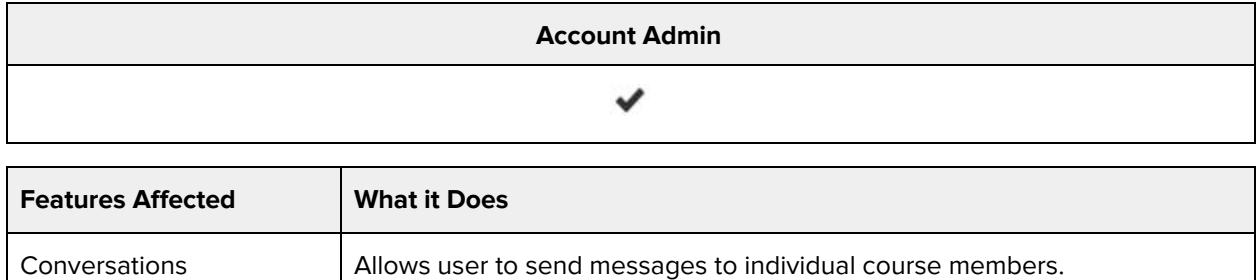

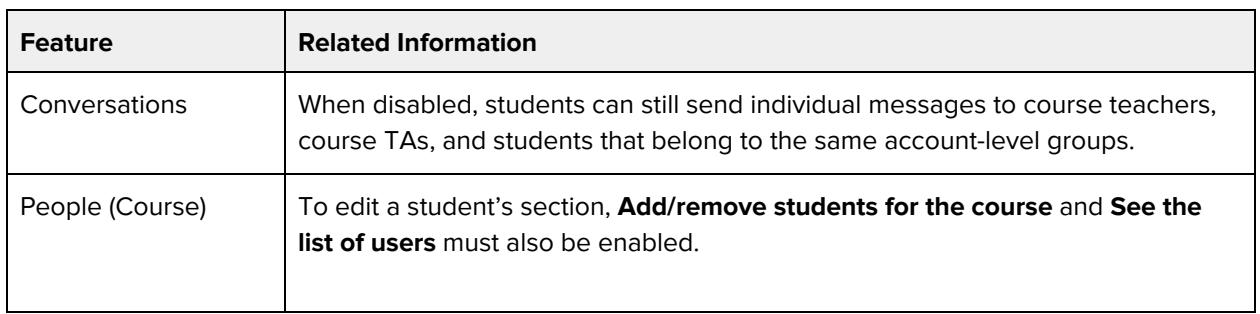

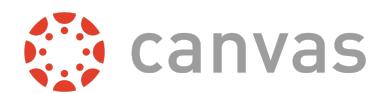

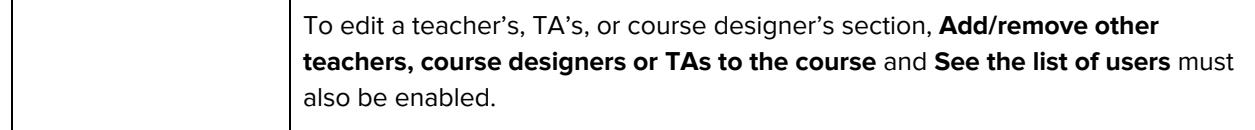

### **Send messages to the entire class**

#### **Default Role Status**

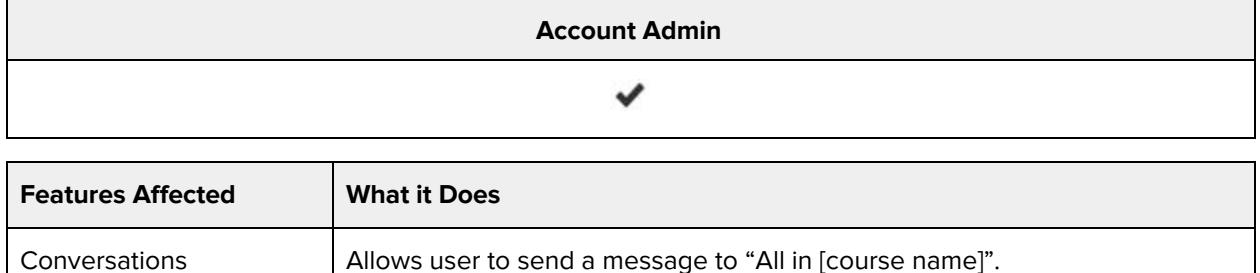

Allows user to send a message to "All in [course group]".

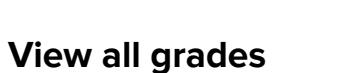

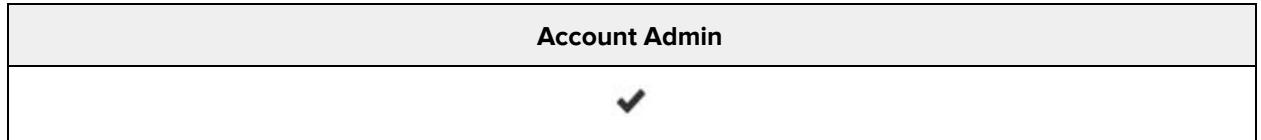

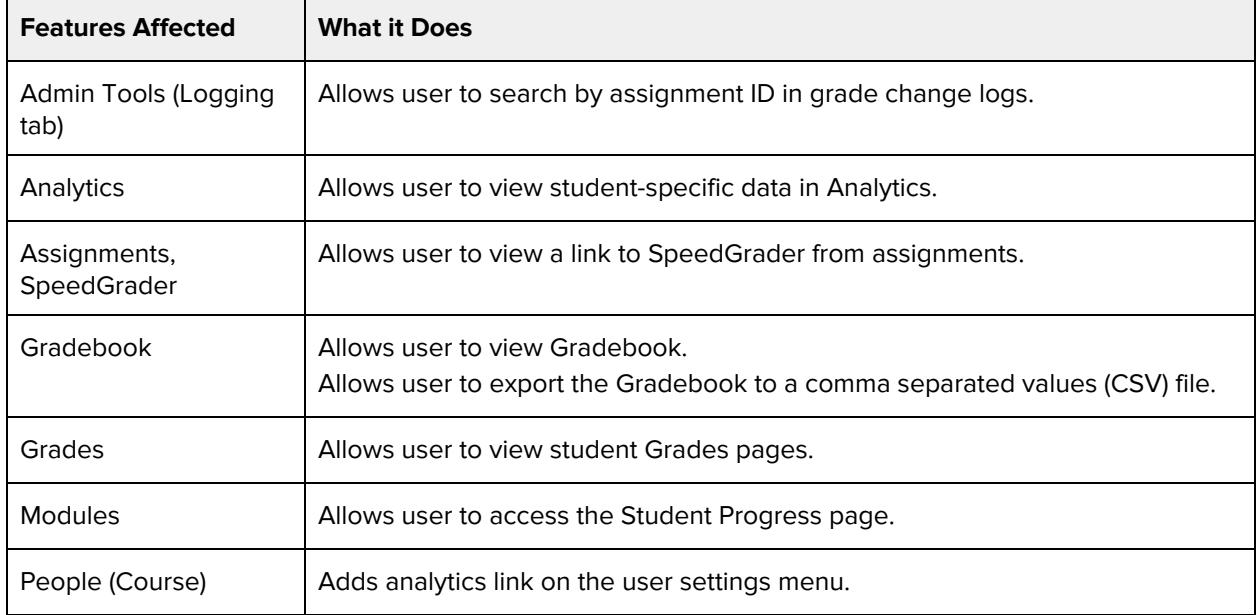

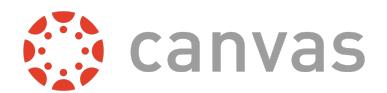

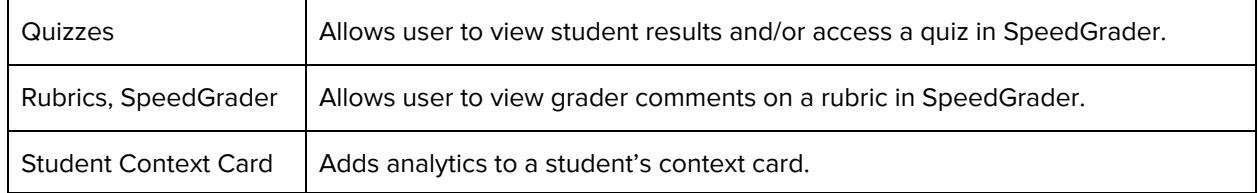

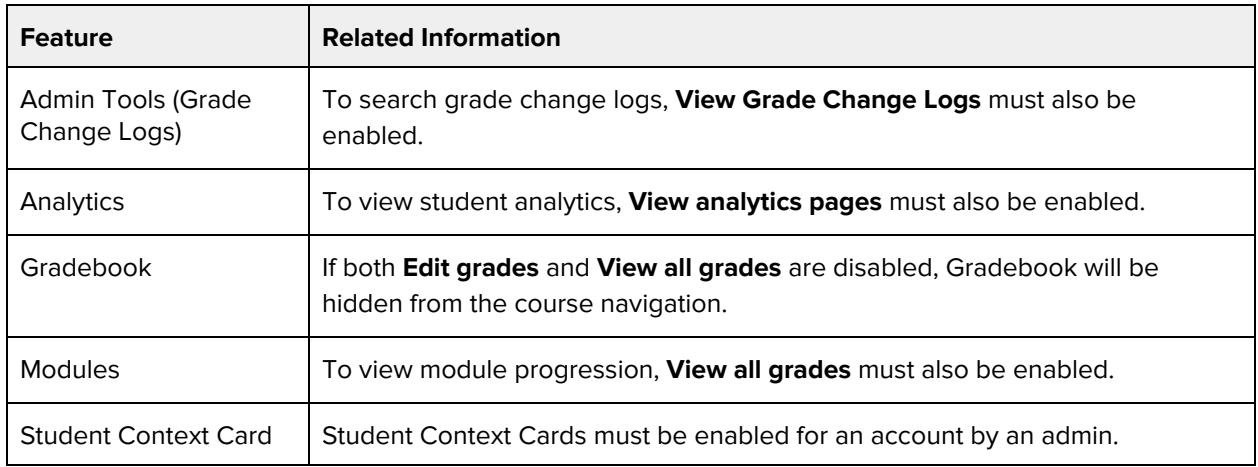

## **View all students' submissions and make comments on them**

#### **Default Role Status**

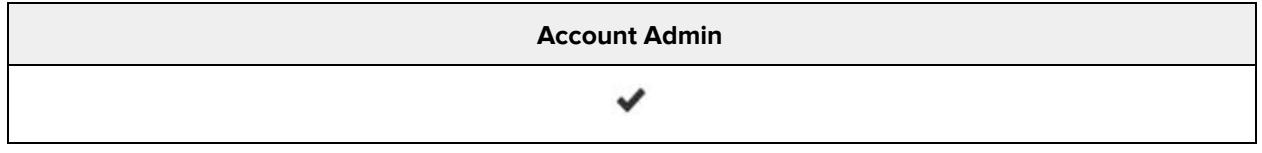

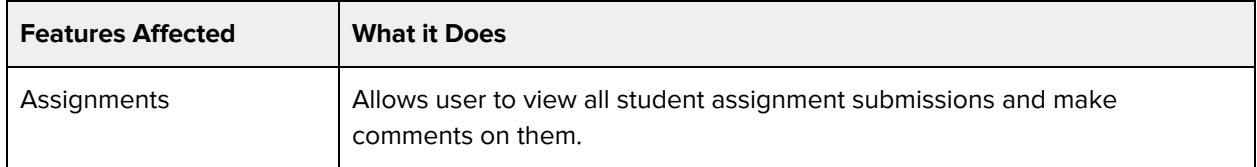

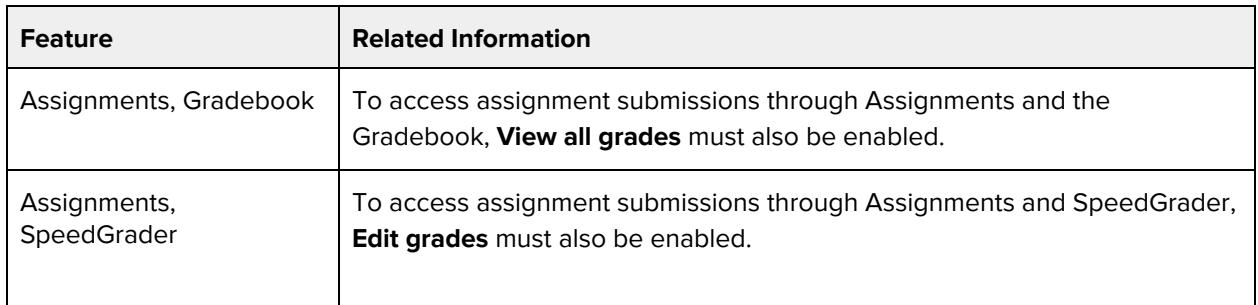

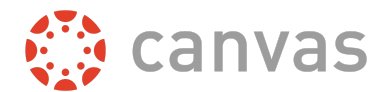

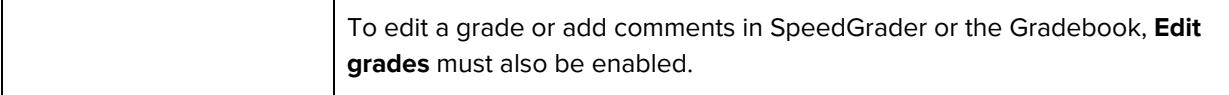

# **View analytics pages**

#### **Default Role Status**

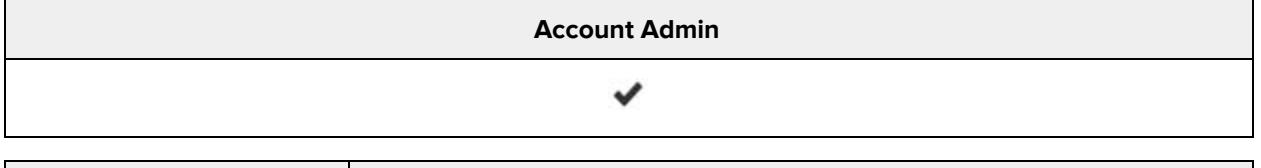

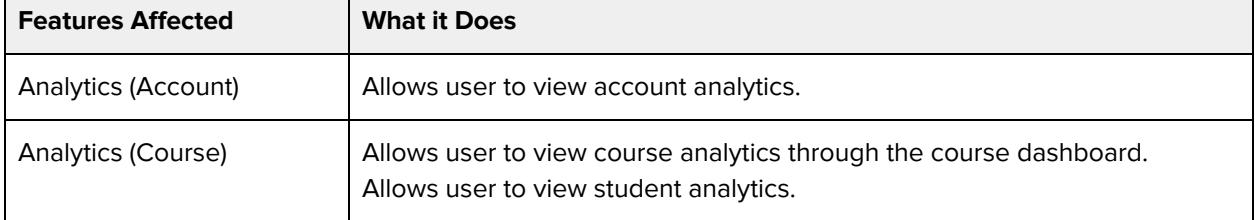

#### **Additional Considerations**

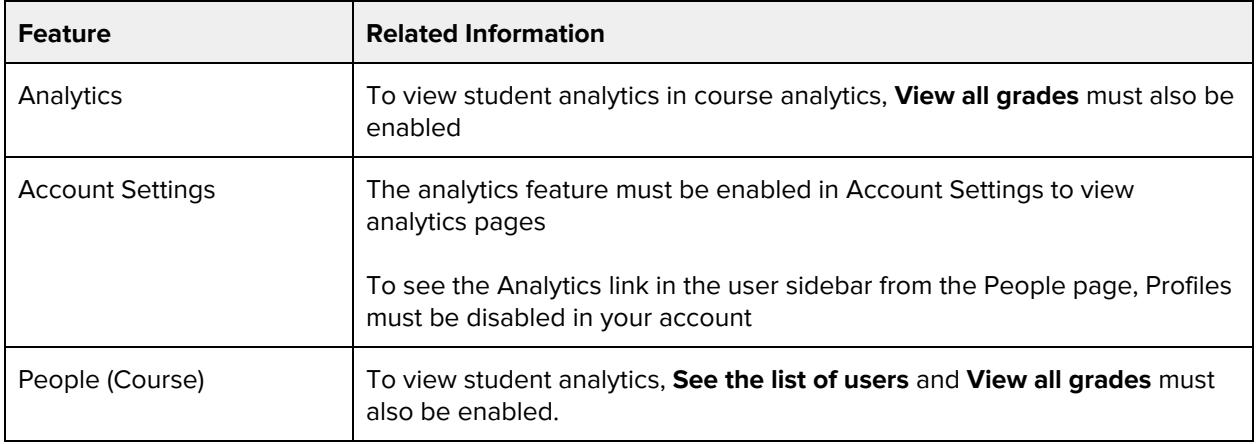

# **View and link to question banks**

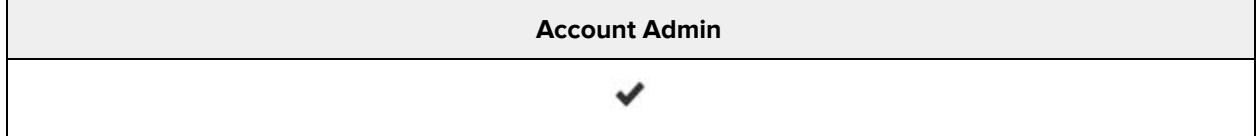

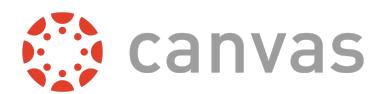

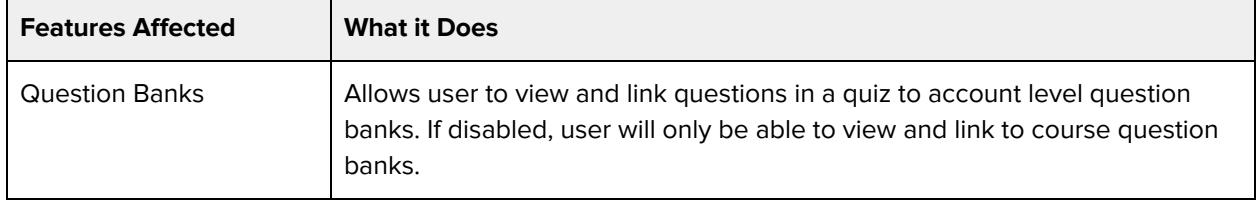

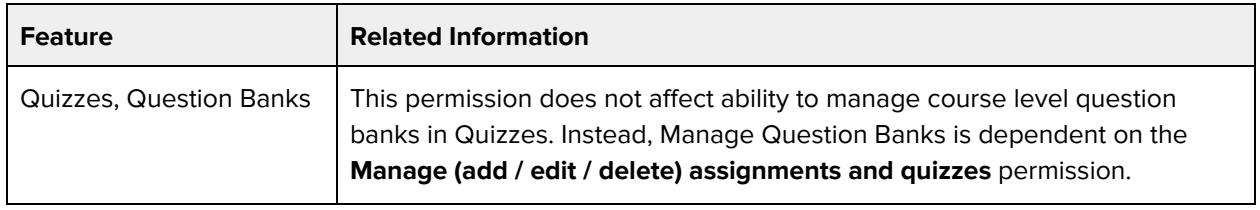

### **View announcements**

#### **Default Role Status**

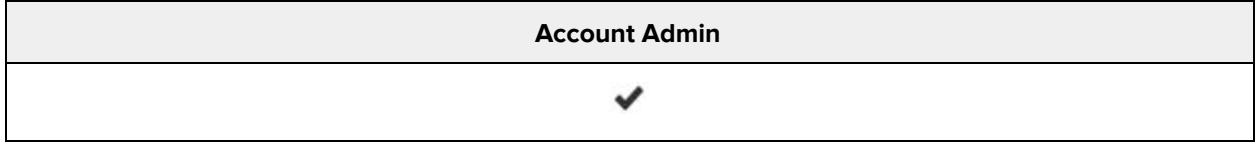

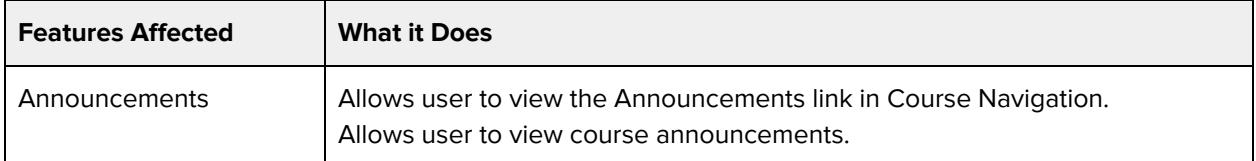

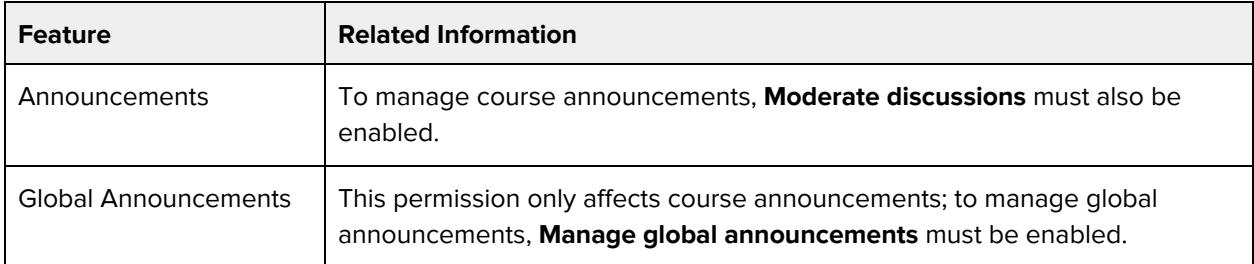

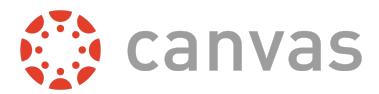

### **View course content**

#### **Default Role Status**

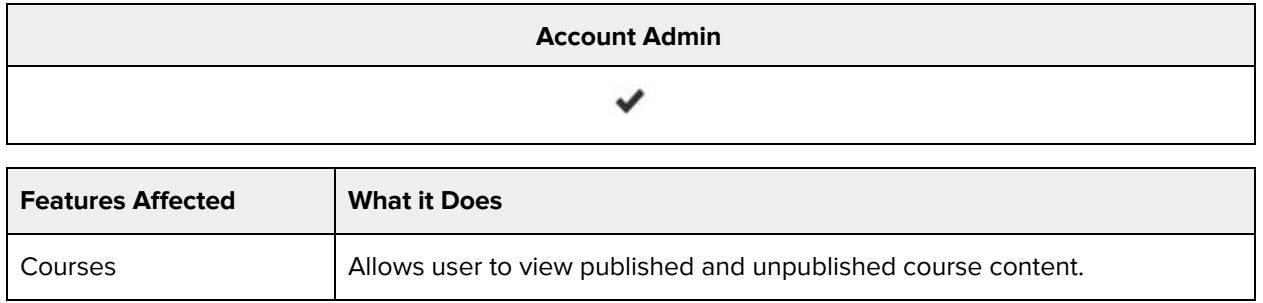

#### **Additional Considerations**

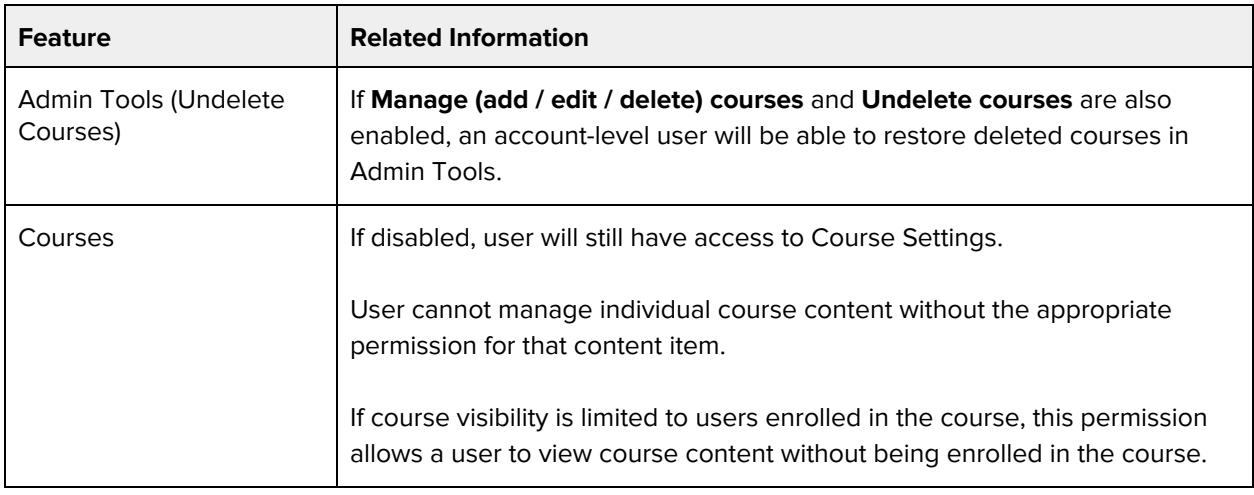

# **View discussions**

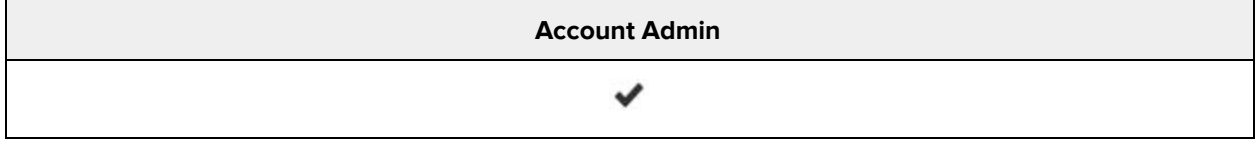

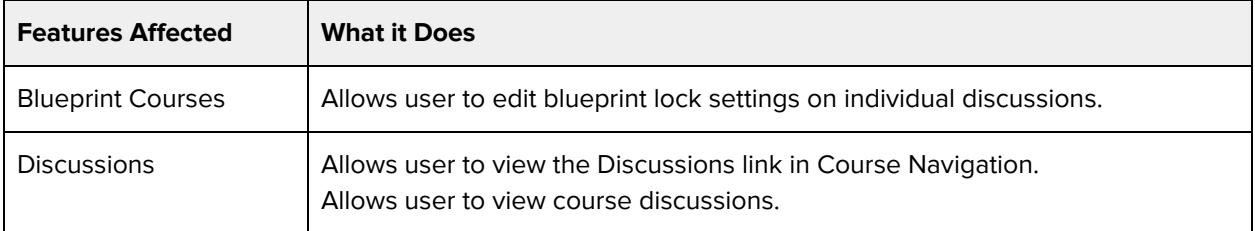

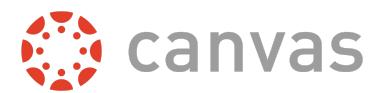

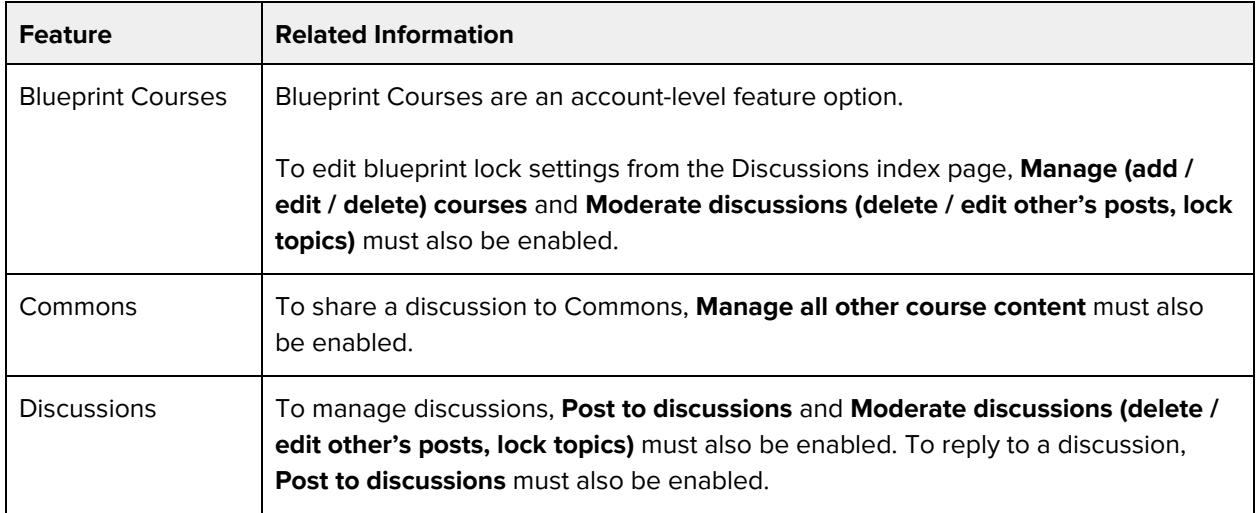

### **View the answer matrix in Quiz Submission Logs**

#### **Default Role Status**

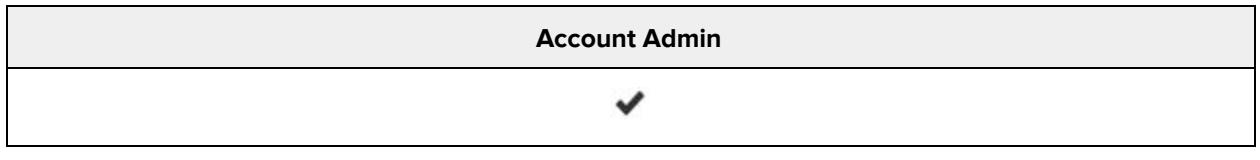

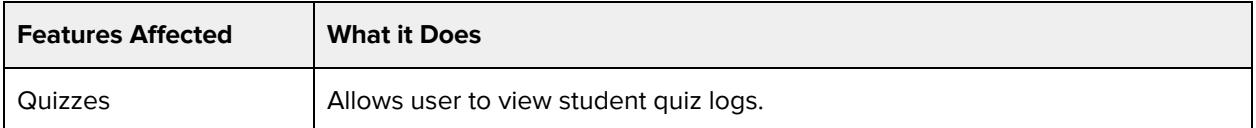

#### **Additional Considerations**

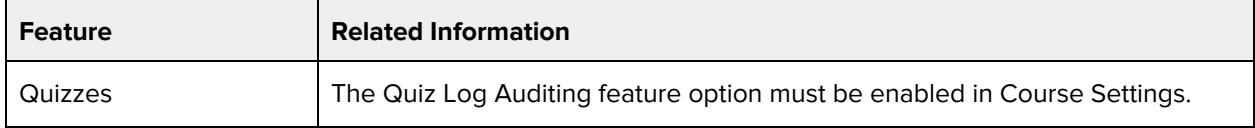

## **View the group pages of all student groups**

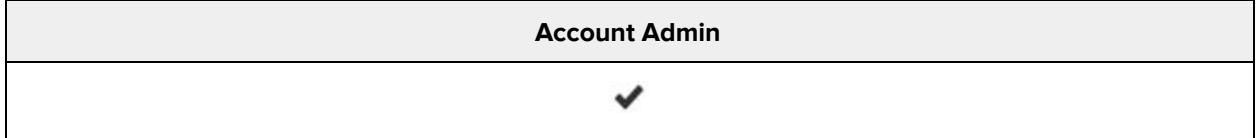

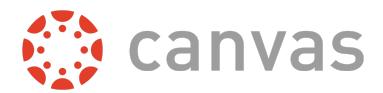

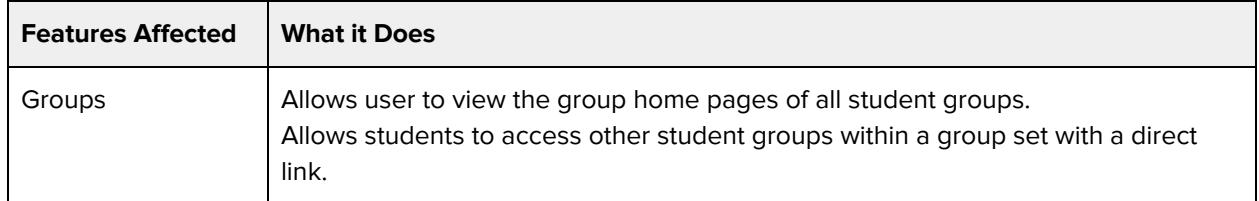

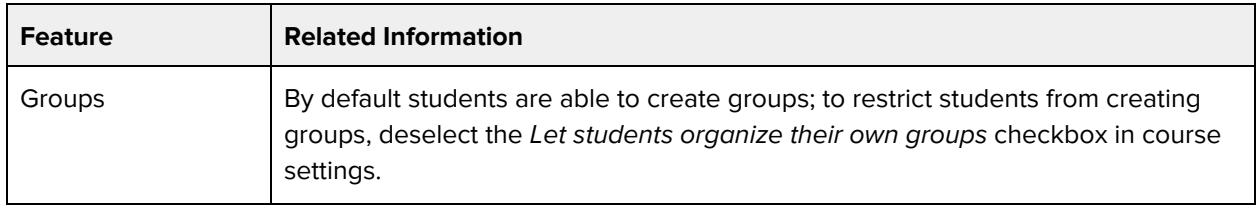

# **View usage reports for the course**

#### **Default Role Status**

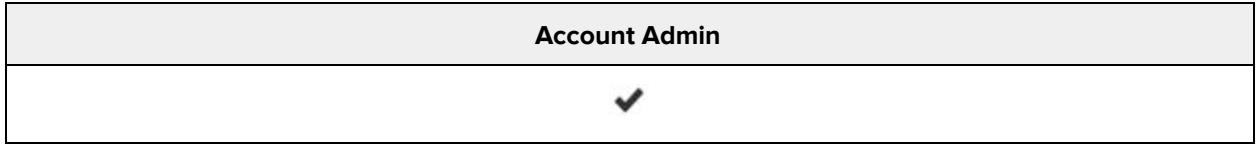

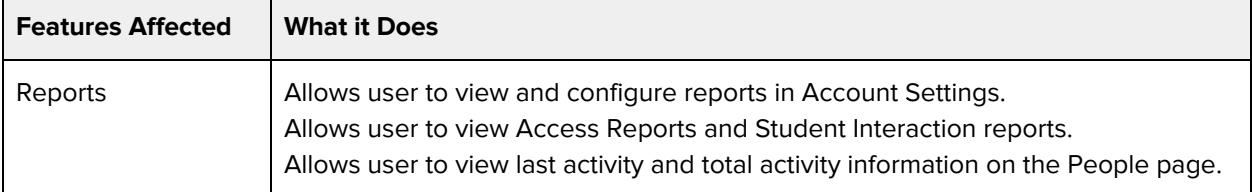

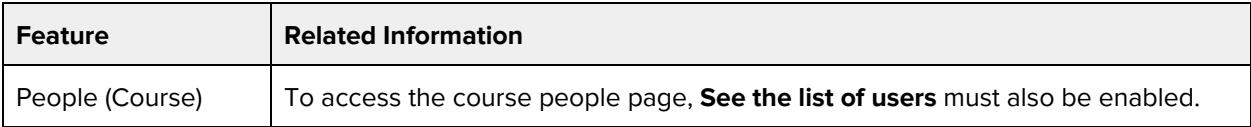